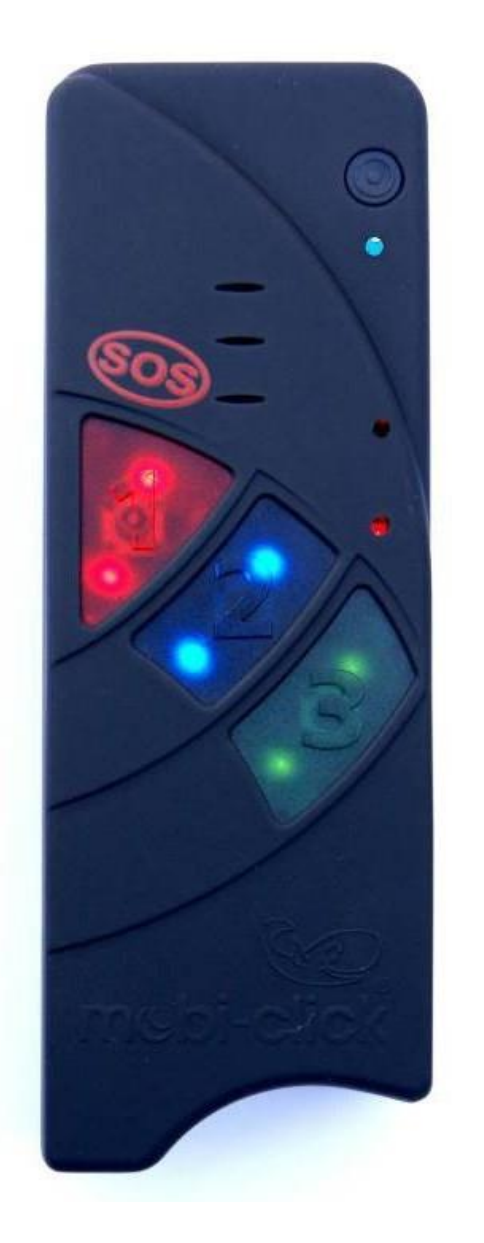

mcbi-click your safety-kit

Instrukcja obsługi **Life-Tel I+** i **Life-Tel I+ M**

Urządzenie do ochrony osobistej pracownika

lub osoby samotnie funkcjonującej

ver. 4.92

14.09.2021

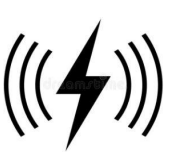

Drogi Kliencie,

Dziękujemy za decyzję o zakupie sygnalizatora awaryjnego Life-Tel II M. Jest to kolejny wysokiej jakości produkt z naszej oferty wysokiej jakości systemów alarmowych GSM. Jeśli indywidualne stanowisko pracy jest w trakcie produkcji i w związku z tym występuje bardzo silny hałas z otoczenia, zaleca się wybranie urządzenia z silnikiem wibracyjnym. Wszystkie inne funkcje pozostają takie same jak w Life-Tel II. Opcjonalnie można również otrzymać kieszeń na ramię, w której 8 migających diod LED sygnalizuje pre-alarm w przypadku alarmu.

W przypadku pytań technicznych prosimy o kontakt: E-Mail: info@tslelektronik.com.com

## **Spis treści:**

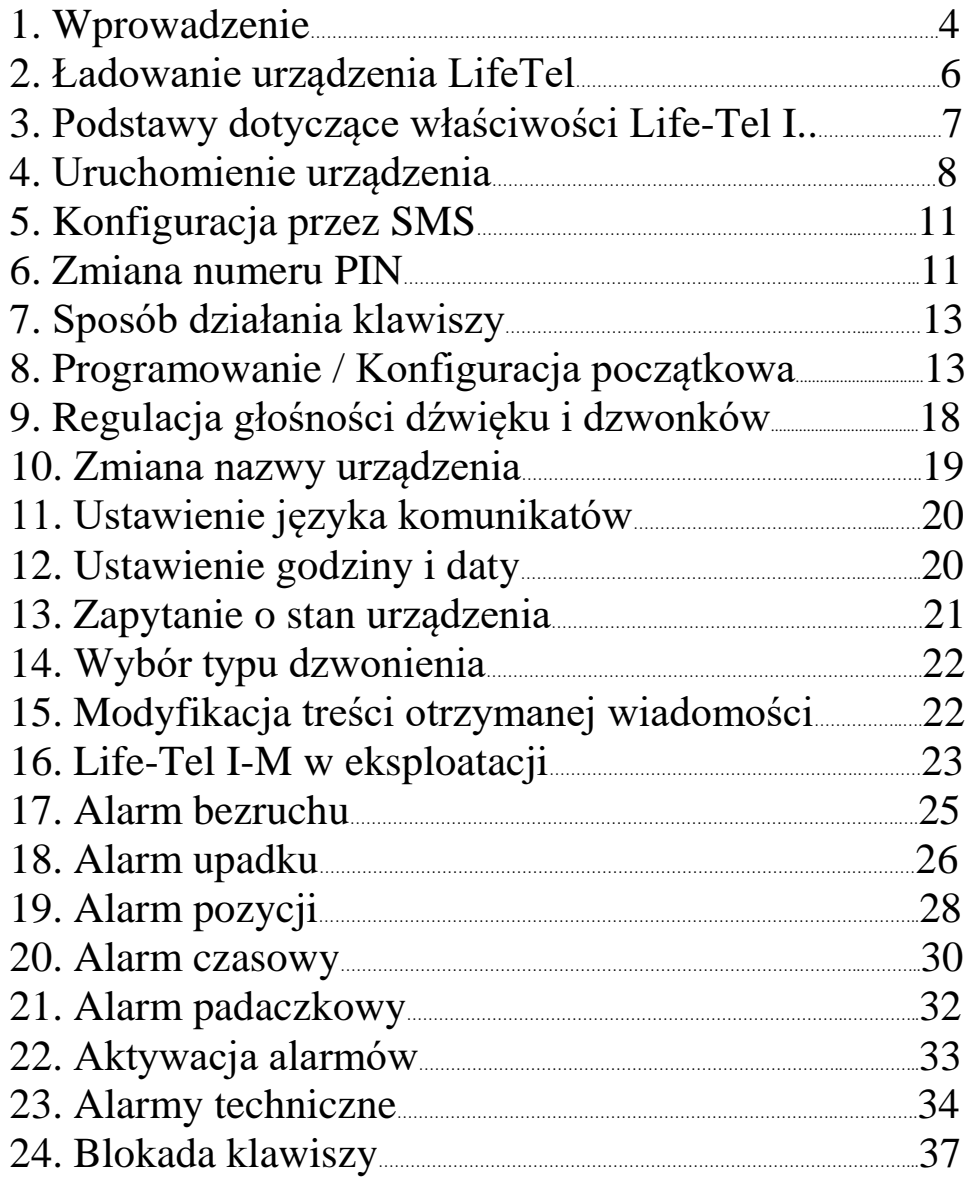

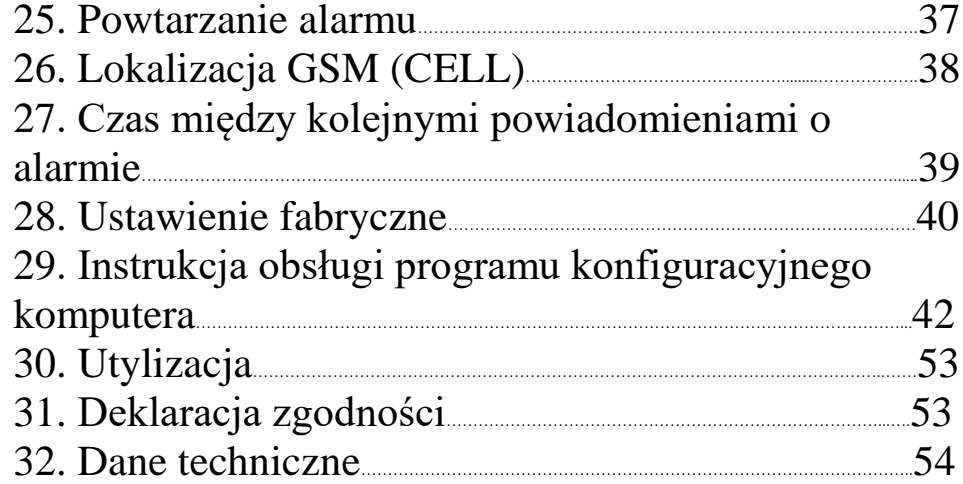

## **1. Wprowadzenie- Funkcje przycisków**

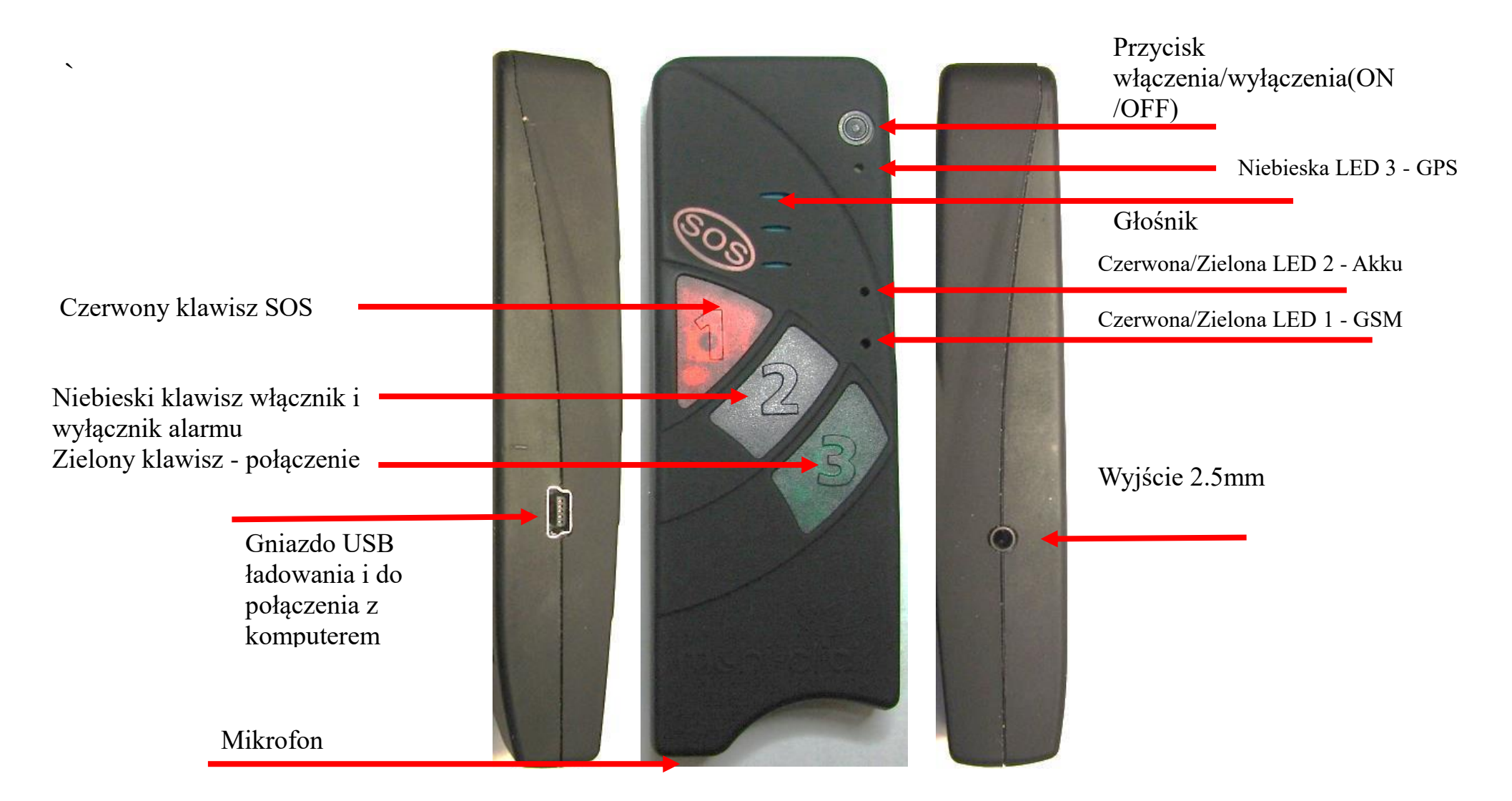

Przed uruchomieniem urządzenia

Przełącznik włączania/wyłączania

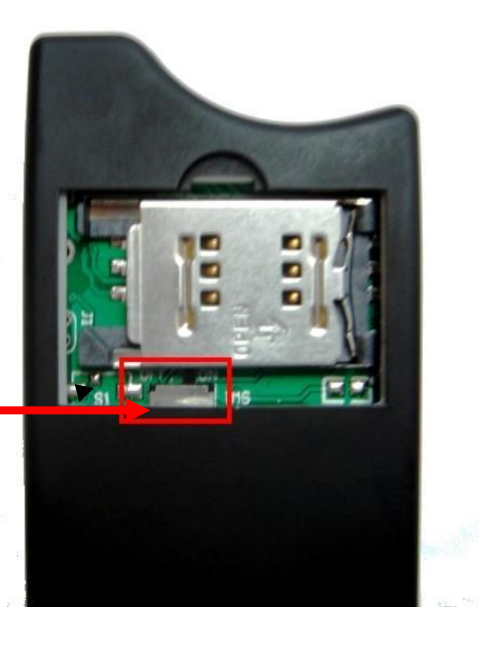

Przed ładowaniem urządzenia należy ustawić przełącznik bezpieczeństwa baterii na włączony (ON). Wyłącznik bezpieczeństwa baterii służy wyłącznie do bezpiecznego transportu akumulatora w urządzeniu.

#### **Funkcje LED:**

#### LED 1 - GSM:

- $\bullet$  Dioda LED świeci na zielono = szukanie sieci GMS
- Dioda LED miga na zielono urządzenie zalogowane do sieci GSM
- Dioda LED miga na czerwono/zielono = brak połączenia z siecią GSM / błąd PIN / nieprawidłowa karta SIM /  $PIJK / ...$
- Led wyłączony = brak zasilania / urządzenie jest wyłączone.

LED 2 - Bateria:

- Dioda LED świeci się na czerwono: bateria jest ładowana
- Dioda LED świeci na zielono: bateria jest w pełni naładowana
- Dioda LED miga na czerwono: bateria musi być naładowana
- LED 3 GPS:
	- Dioda LED miga na niebiesko: Aktualna pozycja GPS jest prawidłowo określona
	- Dioda LED świeci na niebiesko: pozycja GPS nie została wykryta lub niewykrywalna
	- Dioda LED wyłączona: moduł GPS jest w trybie uśpienia / wyłączony

### **2. Ładowanie urządzenia LifeTel.**

Life- Tel jest wyposażony w bezprzewodową indukcyjną stację ładującą.

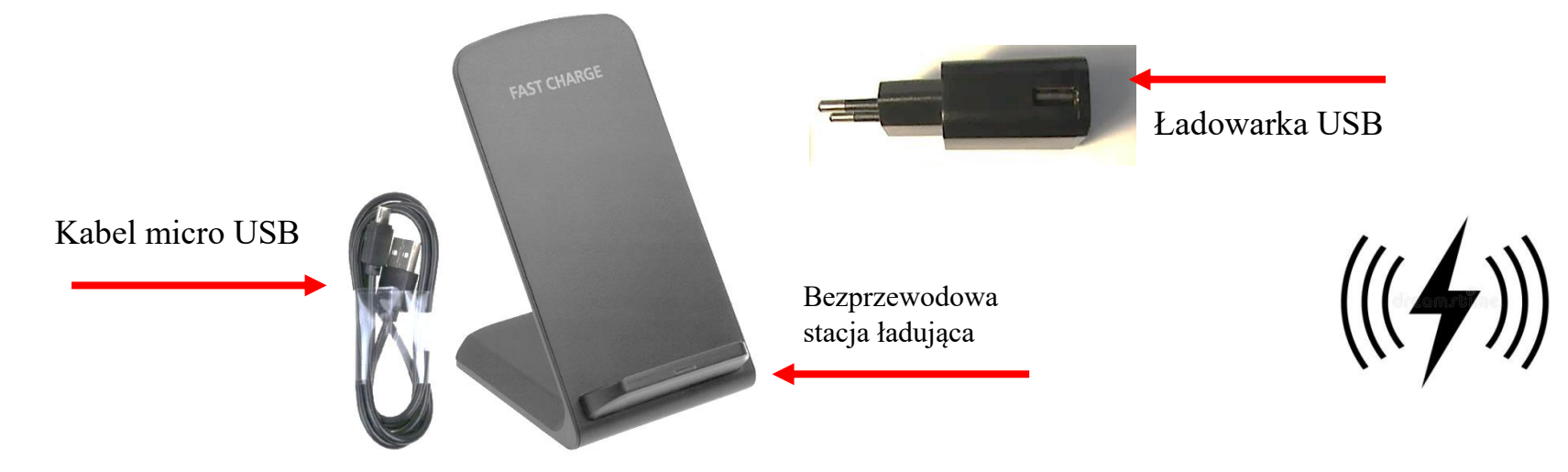

Podłącz ładowarkę USB do bezprzewodowej stacji ładującej za pomocą kabla USB. Urządzenie LifeTel powinno być umieszczone na stacji ładującej (jak pokazano na poniższej ilustracji), czerwona dioda LED powinna zapalić się - urządzenie jest ładowane. Gdy dioda LED zapali się na zielono, urządzenie jest w pełni naładowane..

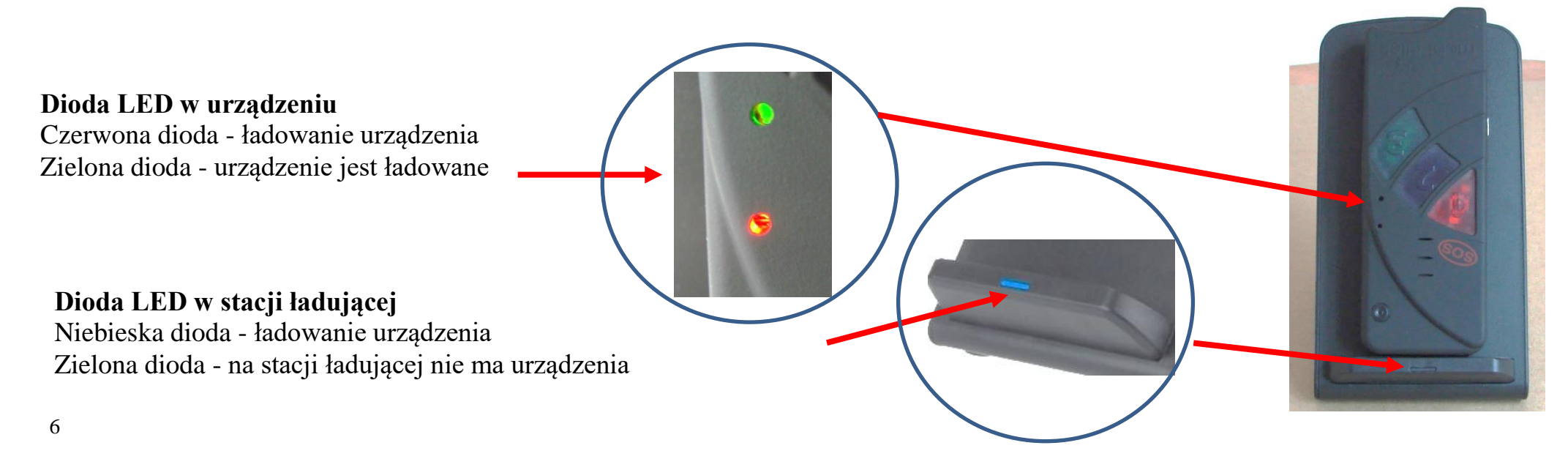

### **Ładowanie i włączanie**

Aby włączyć urządzenie, przełącznik główny musi zostać przesunięty z OFF do ON. Przełącznik znajduje się poniżej uchwytu karty SIM. Następnie można włożyć kartę SIM i naładować urządzenie. Można użyć dołączonego zasilacza lub bezprzewodowej indukcyjnej stacji ładującej. W tym celu boczne gniazdo ładowania (Mini - USB) musi być podłączone do wtyczki ładowarki lub stacji ładującej. Podczas ładowania dioda LED 2 świeci się na stałe na czerwono.

Po zakończeniu procesu ładowania (pełne naładowanie), LED 2 jest stale zielony. Zatrzymaj ładowanie, wyjmując kabel ładujący lub wyjmując go ze stacji Life-Tel II M.

Life-Tel II M można włączyć za pomocą czarnego przycisku ON/OFF. Naciskaj przez około 3 sekundy, aż usłyszysz sygnał dźwiękowy.

Następnie urządzenie wyszukuje sieć komórkową. Zwykle trwa to około 5 - 20 sekund. Ale może być dłuższy, gdy odbiór GSM jest słaby.

Jeśli wszystko jest w porządku, a urządzenie ma odbiór sieciowy, jest to sygnalizowane regularnym miganiem (około co 5 s) diody LED 1.

W przypadku niezarejestrowanego połączenia lub wadliwej karty SIM dioda LED 1 będzie świecić na zielono. Wtedy sprawdź kartę w innym telefonie i w razie potrzeby użyj innej.

Jeśli używasz nieprawidłowego kodu PIN, dioda LED 1 świeci na stałe na zielono/pomarańczowo, a Life-Tel II-M zapewnia potrójny podwójny dźwięk w odstępach czasu.

W takim przypadku umieść kartę z powrotem w zwykłym telefonie komórkowym i zmień tam numer PIN.

## **3. Podstawy dotyczące właściwości Life-Tel II-M**

Life-Tel II M to awaryjne urządzenie sygnalizacyjne z połączeniem głosowym (PNG-S) wyposażone w kilka funkcji alarmowych. Wykorzystuje istniejącą sieć komórkową do transmisji komunikatów alarmowych, a także do połączenia głosowego za pomocą dostępnej na rynku karty SIM. W ten sposób, w przeciwieństwie do systemów stacjonarnych, może być również używany bez lokalizacji i w dużej odległości od odbiornika.

Dzięki Life-Tel II-M użytkownik może wyzwolić alarm zarówno celowo (aktywnie), jak i niezależnie (pasywnie). Aby uzyskać aktywne wyzwolenie alarmu, użytkownik naciśnie przycisk alarmowy 1 (SOS).

W zależności od już wykonanego programowania, natychmiast po wysłaniu wiadomości alarmowej w wiadomości SMS i/lub jako połączenie z maksymalnie trzema numerami telefonów, które są już wcześniej zapisane. W przypadku wyzwalania alarmu pasywnego Life-Tel II-M monitoruje ruch, lokalizację i aktywność użytkownika za pomocą ustawień fabrycznych. W przypadku wyzwalania alarmu pasywnego urządzenie musi być obsługiwane w trybie bezpieczeństwa (alarm). Ten tryb można aktywować bezpośrednio na urządzeniu lub zdalnie za pomocą wiadomości SMS. Ponadto Life-Tel II-M posiada własny monitoring techniczny.

W przypadku problemu technicznego Life-Tel II-M wysyła wiadomość SMS do odbiorcy. Z tego powodu w przypadku alarmu co najmniej jeden odbiornik musi być włączony pod trzema zapisanymi numerami telefonów w każdym przypadku urządzenie odbiorcze zgodne z wiadomościami SMS, a w celu rozpoznania nadawcy również transmisji numeru telefonu karty SIM.

## **4. Uruchomienie urządzenia**

### **Karta SIM**

Najpierw potrzebna jest aktywna karta SIM od operatora sieci GSM (komórkowej). Nie jest to uwzględnione w zakresie dostawy, dzięki czemu każdy użytkownik może wybrać swoją ulubioną sieć komórkową.

Life-Tel II-M posiada dwuzakresowy moduł GSM. W związku z tym można używać prawie wszystkich europejskich kart SIM. Nie ma również znaczenia, czy używasz karty abonamentowej, czy karty prepaidowej.

Należy jednak zachować ostrożność przy pomocy karty przedpłaconej, ponieważ zawsze musi istnieć wystarczająco wysokie saldo. Ponadto należy zagwarantować środki na koncie. W przeciwnym razie nie można wysyłać żadnych komunikatów alarmowych. Zakłada to, że osoba odpowiedzialna za wsparcie techniczne urządzenia stale sprawdza saldo i, jeśli to konieczne, pobiera kredyty.

Dlatego zalecamy zawarcie umowy na telefon komórkowy ze względów bezpieczeństwa.

Potrzebujesz standardowej karty SIM.

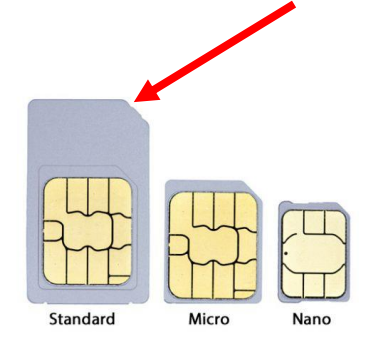

#### **Przygotowanie karty SIM**

Jeśli zakupiono kartę przedpłaconą, upewnij się, że została aktywowana. W zależności od operatora sieci, połączenie musi być również wykonane w konwencjonalnym telefonie komórkowym i potwierdzenie (np. połączenie głosowe). Dlatego przed rozpoczęciem użytkowania w Life-Tel II-M, należy wykonać połączenie testowe w normalnym telefonie komórkowym!

Niezależnie od tego, czy korzystasz z karty przedpłaconej, czy kontraktowej, upewnij się, że identyyfikacja numeru telefonu jest aktywna! Life-Tel II-M służy tylko wtedy, gdy użytkownik jest rozpoznawany przez jego numer telefonu.

#### **Zmiana numeru PIN karty SIM przed uruchomieniem**

Teraz umieść kartę SIM, której chcesz użyć później w Life-Tel II-M w konwencjonalnym telefonie. Zmień istniejący kod PIN na **1513**. Jeśli nie znasz funkcji zmiany numeru PIN, zapoznaj się z instrukcją obsługi danego telefonu komórkowego. Aby zaakceptować kartę SIM, potrzebny jest ten fabryczny kod PIN **1513** dla life-tel II-M. Jeśli włożysz kartę z innym kodem PIN, karta SIM zostanie zablokowana najpóźniej po trzecim włączeniu! W przypadku zablokowania, aby go odblokować, potrzebny jest numer PUK dostarczony z kartą SIM. Odblokowanie należy zrobić w tradycyjnym telefonie.

#### **Jak zmienić PIN:**

Nowy kod PIN: **1513**  $\triangleright$  Krok 1 Włóż nową kartę SIM do "normalnego" telefonu komórkowego.  $\triangleright$  Krok 2 Wprowadź oryginalny kod PIN  $\triangleright$  Krok 3 Zmień kod PIN na 1513  $\triangleright$  Krok 4 Wyjmij kartę SIM z telefonu.  $\triangleright$  Krok 5 Włóż kartę SIM ze zmienionym kodem PIN do Mobi-Click Life-Tel II.

#### **Włóż kartę SIM**

Aby włożyć kartę SIM, pokrywę należy najpierw otworzyć z tyłu. Należy postępować ostrożnie, naciskając na pokrywę paznokciem lekko za zamknięciem pokrywy, a następnie odciągając od obudowy.

Teraz przytrzymaj urządzenie tak, aby zaokrąglony, wpuszczony narożnik znajduje się na górze, a gniazdo ładowania znajduje się po lewej stronie. Zobaczysz teraz uchwyt karty SIM z napisami "OPEN" (open) i "LOCK" (zamknięte) i strzałką dla każdego kierunku. Jeśli nie jest jeszcze dostarczony otwarty z fabryki, przesuń czarny uchwyt karty SIM w prawo (OPEN) z lekkim naciskiem, aby można było otworzyć go w stanie uśpienia.

Teraz wsuń kartę SIM do prowadnicy uchwytu karty SIM. Złoty kontakt z planszy musi pokazać i ścięty róg po lewej stronie. Podczas składania upewnij się, że nie ma większego, namacalnego oporu. Teraz przesuń uchwyt karty w lewo (LOCK), aby zablokować.

## **5. Konfiguracja przez SMS**

Aby zmienić konfigurację, wyślij SMS. Jako potwierdzenie otrzymasz SMS ze zmienionymi parametrami. Ważne! Jeśli nie otrzymałeś wiadomości SMS, oznacza to, że polecenie było nieprawidłowe lub zmienione parametry nie zostały zaakceptowane - następnie należy powtórzyć proces programowania.

#### **Struktura poleceń SMS**

Polecenia SMS do programowania urządzenia są skonstruowane zgodnie z następującym schematem:

## **<AKTION> <FUNKTION> <PARAMETER1> <…> <#PIN>**

#### Przykład:

### **SET ALARM S 0048123456789 #1513**

Znaczenie:

Numer telefonu 0048123456789 jest zapisany jako alarm do wysyłania wiadomości SMS do książki telefonicznej. Bez "#PIN" na końcu SMS, zostanie odrzucony i nie będzie generowana żadna odpowiedź SMS!

Każde słowo i parametr muszą być oddzielone spacją.

Każde nowe polecenie zastępuje dane z istniejącego ustawienia.

Po każdym poleceniu SMS urządzenie odsyła odpowiedź SMS w celu potwierdzenia programowania (tylko wtedy, gdy kod PIN był poprawny w poleceniu SMS, a transmisja numeru telefonu jest aktywna).

## **6. Zmiana numeru PIN**

Aby zminimalizować ryzyko niewłaściwego użycia przez osoby trzecie, można zmienić numer PIN po uruchomieniu. Może się to również zdarzyć w późniejszym czasie.

Aby zmienić numer PIN, life-Tel II-M musi być włączony i mieć odbiór sieci. Wskazuje na to migająca zielona dioda LED<sub>1</sub>.

Teraz wyślij SMS z normalnego telefonu komórkowego do Life-Tel II-M (na numer telefonu karty SIM) z następującym tekstem:

### **SET PIN xxxx #1513**

Oczywiście XXXX musi być numerami i oznacza nowo wymyślony kod PIN. Upewnij się (również dla przyszłych poleceń SMS), że zawsze istnieje odstęp między słowami i liczbami.

Dla lepszego zrozumienia,:

### **SET**(Odstęp)**PIN**(Odstęp)**xxxx**(Odstęp)**#1513**

M-LifeTel 5.57 Alarm: aus Accu: 100% GSM: 78% GPS: ein Area: aus Guard: aus 30s Angle: aus,Y 25s Fall: aus 10 Esc: aus Care: aus Lock: aus

Jeśli tekst był nieprawidłowy, otrzymasz SMS z komunikatem o błędzie: "Format polecenia niepoprawny".

Należy pamiętać, że ta forma zmiany kodu PIN dotyczy nie tylko karty SIM, ale także wewnętrznego kodu PIN. Oznacza to, że karty włożone w przyszłości muszą mieć ten sam kod PIN.

## **7. Jak działają przyciski**

Zanim zaprogramowamy urządzenie do wykorzystania w przyszłości w następnym kroku, oto przegląd tego, jak to działa:

Przycisk 1 **(czerwony)** - Przycisk połączenia alarmowego do wyzwalania alarmu zależnego od woli (aktywnego) Przycisk 2 **(niebieski)** - Aktywacja i dezaktywacja trybu alarmowego (alarm niezależny od woli) Przycisk 3 **(zielony)** - Nawiązanie połączenia głosowego z zapisanym numerem telefonu

## **8. Programowanie / Konfiguracja wstępna**

#### **Programowanie przycisku połączenia alarmowego 1 (alarm zależny od woli)**

Możesz przypisać maksymalnie sześć numer telefonów do przycisku 1 (czerwonego), które zostaną powiadomione w nagłych wypadkach, jako SMS i / lub jako połączenie.

W każdym przypadku należy wybrać co najmniej jedno powiadomienie SMS.

Nawiasem mówiąc, możesz mieć ten sam numer telefonu powiadomiony smsem, a także telefonicznie. Jednak każdy typ powiadomienia wymaga miejsca w pamięci.

W związku z tym, jeśli powiadamiasz numer telefonu z obu wariantów, trzeba będzie dwa miejsca pamięci. W sumie jest sześć. Aby zaprogramować przycisk 1, wyślij następujący SMS z normalnego telefonu komórkowego do Life-Tel II-M z następującym tekstem:

# **SET**(Odstęp)**PANIC**(Odstęp)**S**(Odstęp)**0048781234567**(Odstęp)**C**(Odstęp)**0048528765432**

# (Odstęp)**S**(Odstęp)**0048789876532**(Odstęp)**#1513**

C lub S - wybór, czy pierwszy numer powinien być połączeniem lub SMS. (C - Połączenie lub S - SMS)

Tutaj można również wprowadzić max 6 różne numery telefonów lub SMS. Gdy wszystko zrobisz dobrze, otrzymasz teraz SMS status, który wyśle Ci Life-Tel II-M. Wyświetla listę przeprogramowanego numeru i metody powiadamiania.

M-LifeTel 5.57 Panic SMS 1 0049781234567 Anruf 2 0049528765432 SMS 3 0049789876532

Sprawdzenie zapisanych numerów telefonów:

## **TEST PANIC #1513**

Usuwanie zapisanych numerów telefonów.

Aby usunąć wszystkie ustawione numery telefonów, należy wysłać następujące polecenie:

## **RESET PANIC #1513**

#### **Programowanie przycisku alarmowego 2 (alarmy niezależne od woli)**

Można również przypisać maksymalnie sześć numerów telefonów do przycisku 2, które zostaną powiadomione w nagłych wypadkach, jako SMS i / lub jako połączenie.

Byłoby również idealne, aby wybrać oba rodzaje powiadomień.

W każdym przypadku należy wysłać co najmniej jedno powiadomienie SMS. Wysyłanie alarmów technicznych jest możliwe tylko w tym trybie alarmowym.

Na pewno możesz powiadomić ten sam numer telefonu smsem, a także telefonicznie. Każdy typ powiadomienia wymaga miejsca w pamięci.

W związku z tym, jeśli powiadamiasz numer telefonu z obu wariantów, trzeba będzie dwa miejsca w pamięci. W sumie jest sześć.

Aby zaprogramować przycisk 2, wyślij następujący SMS z normalnego telefonu komórkowego do Life-Tel II-M z następującym tekstem:

# **SET**(Odstęp)**ALARM**(Odstęp)**C**(Odstęp)**0048795637889**(Odstęp)**C**(Odstęp)**0048528765432** (Odstęp)**S**(Odstęp)**0048789876532**(Odstęp)**#1513**

C lub S - wybór, czy pierwszy numer powinien być połączenie lub SMS. (C - Połączenie lub S - SMS) Odległość = Spacje 0048795637889 = Twój numer telefonu z numerem kierunkowym Polska

Gdy wszystko zrobisz dobrze, otrzymasz teraz SMS status, który wyśle Ci Life-Tel II-M. Wyświetla listę przeprogramowanego numeru i metody powiadamiania.

M-LifeTel 5.57 Alarm Anruf 1 0048795637889 Anruf 2 0048528765432 SMS 3 0048789876532

W przeciwnym razie zostanie wyświetlony komunikat o błędzie.

Wysłanie zapytania o przechowywane numery telefonów lub wiadomości SMS. Za pomocą następującego polecenia można sprawdzić, co było zapisane w każdym z przycisków.

## **TEST ALARM #1513**

Usuwanie zapisanych numerów telefonów.

Aby usunąć wszystkie zapisane numery telefonów, należy wysłać następujące polecenie:

## **RESET ALARM #1513**

### **Programowanie przycisku 3 (funkcja dzwonienia)**

Aby zaprogramować przycisk 3, wyślij następujący SMS z normalnego telefonu komórkowego do Life-Tel II-M z następującym tekstem:

# **SET**(Odstęp)**TEL**(Odstęp)**0048781234567**(Odstęp)**#1513**

Gdy wszystko zrobisz dobrze, otrzymasz teraz SMS status, który wyśle Ci Life-Tel II-M. Tam zostanie wyświetlony przeprogramowany numer.

M-LifeTel 5.57 Tel 0048781234567

W przeciwnym razie zostanie wyświetlony komunikat o błędzie. Wykonywanie zapytań o zapisane numery telefonów lub wiadomości SMS. Za pomocą następującego polecenia można sprawdzić, co było zapisane w każdym z przycisków.

## **TEST TEL #1513**

Usuwanie zapisanego numeru telefonu.

Aby usunąć zapisany numer telefonu, należy wysłać następujące polecenie:

## **RESET TEL #1513**

## **Funkcja telefonu (przycisk 3) Zadzwoń:**

Naciśnięcie przycisku 3 - może służyć do wywołania zapisanego numeru telefonu w dowolnym momencie, który został zapisany.

Zakończ połączenie: Aby zakończyć połączenie, ponownie naciśnij przycisk

Zaakceptuj połączenie : Po odebraniu połączenia zapala się zielony przycisk 3 i akceptujesz połączenie, naciskając przycisk 3.

## **9. Regulacja głośności dźwięku i dzwonków**

Podobnie jak w przypadku wszystkich innych telefonów komórkowych, można również użyć Life-Tel II\_M, aby ustawić indywidualne dzwonki i ustawić własną regulację głośności.

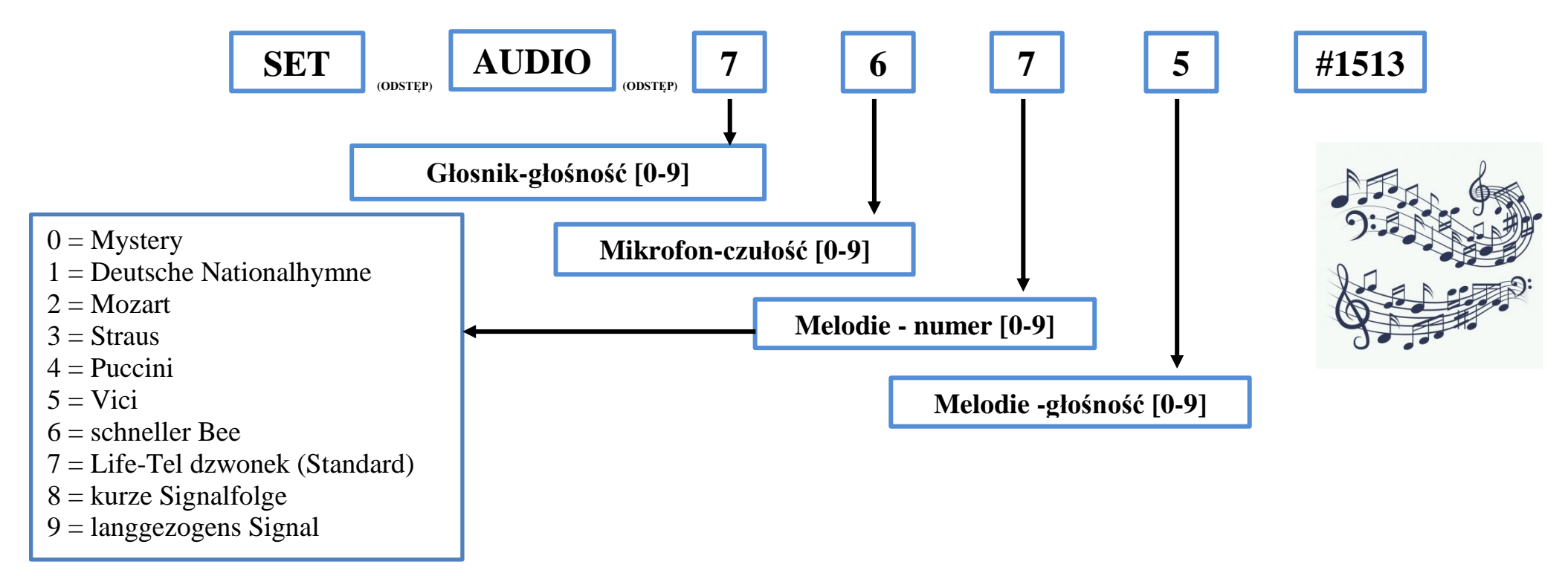

Głośność powinna być regulowana ostrożnie w głośniku i mikrofonie; nie zaleca się wybierania zarówno zbyt dużych głośności, które mogłyby znacząco wpłynąć na głosy podczas połączenia, a tym samym nie być transmitowane w zrozumiały sposób.

Informacje ogólne:"0" jest najmniejszą, a "9" jest najwyższą wartością.

### **10. Zmiana nazwy urządzenia (nazwy)**

Jeśli wiele produktów będzie działać w tym samym czasie, zaleca się nadanie każdemu urządzeniu własnej nazwy. W ten sposób komunikaty alarmowe mogą być przypisane do właściwego urządzenia. Aby wprowadzić zmiany nazw na urządzeniu, wyślij następujące polecenie SMS:

#### **SET NAME <neuer Name> #1513**

Na przykład zmiana nazwy Life-Tel II-M na "NEWNAME":

## **SET NAME NEWNAME #1513**

Sms z potwierdzeniem będzie wyglądał następująco:

NEWNAME 5.57 …………………………… … …

Maksymalna długość nazwy urządzenia wynosi 16 znaków. Przywrócenie domyślnej nazwy jest możliwe za pomocą następującego polecenia:

## **RESET NAME #1513**

### **11. Ustawienie języka komunikatów**

To polecenie umożliwia ustawienie języka urządzenia. Są dwa do wyboru angielski i niemiecki

#### **SET LANGUAGE <DE/EN> #1513**

Przykład – ustawienie języka angielskiego:

### **SET LANGUAGE EN #1513**

Aby zresetować do języka niemieckiego, wymagane jest to polecenie:

### **RESET LANGUAGE #1513**

Dla tego polecenia nie ma polecenia TEST.

### **12. Ustawianie godziny i daty**

Life-Tel I I -M posiada wewnętrzny zegar. Life-Tel I I -M musi być zaprogramowany w następujący sposób, aby alarmy działały prawidłowo (zwłaszcza alarm czasowy) :

**SET** (Odstęp) **TIME** (Odstęp) **13** (Odstęp) **45** (Odstęp) **16** (Odstęp) **10** (Odstęp) **20**(Odstęp) **#1513**

Ustawiono godzinę ( 13:45) i datę (16.10.2020 )

M-LifeTel 5.57 Time: 13:45 Status: aus CARE hours: Not defined CARE interval: 12 min Idle Alarm: 7 min Repeat Alarm: 0 min GPS: 0 min

Zapytanie o przechowywaną godzinę i datę

### **TEST TIME #1513**

### **13. Zapytanie o stan urządzenia**

Masz możliwość zaprogramowania godziny (tylko pełne godziny), o której otrzymasz SMS statusowy. Informuje o stanie baterii, odbiorze sygnału GSM itp. Raport o stanie jest wysyłany na wszystkie zaprogramowane numery.

Codziennie: **SET STATUS INTERVAL 13 #1513** Czas (00-23)

### Kasowanie: **RESET STATUS INTERVAL 13 #1513**

#### **Jednorazowe zapytanie o status**

Jeśli chcesz się krótko dowiedzieć, co zaprogramowałeś lub jeszcze nie, wyślij następujące polecenie:

```
TEST(Odstęp)STATUS(Odstęp)#1513
```
### **14. Wybór typu dzwonienia**

Istnieje możliwość wyboru dwóch typów alarmu dla funkcji "PANIC" i "ALARM". Aby to zrobić, należy wysłać następujące polecenie:

## **SET**(Odstęp)**ALARMMODE**(Odstęp)**1**(Odstęp)**#1513**

Urządzenie będzie dzwonić na wszystkie numery telefonów zaprogramowane dla funkcji "PANIC" lub "ALARM" do momentu, gdy każdy z tych numerów odpowie na telefon.

## **SET**(Odstęp)**ALARMMODE**(Odstęp)**2**(Odstęp)**#1513**

Urządzenie będzie dzwonić na wszystkie numery telefonów zaprogramowane dla funkcji "NAPAD" lub "ALARM" do momentu odebrania połączenia przez jeden z tych numerów.

## **15. Modyfikacja treści otrzymanej wiadomości**

Istnieje możliwość zmiany treści otrzymanej wiadomości SMS. W celu zmiany treści konieczna jest zmiana ustawień wiadomości SMS. Aby to zrobić, wyślij następujące polecenie:

# **SET**(Odstęp)**SMSCONFIG**(Odstęp)**1**(Odstęp)**1**(Odstęp)**0**(Odstęp)**#1513**

Pierwszy parametr - wybór powiadomienia SMS-em 0 - nieedytowalny tekst wiadomości SMS

1 - edytowalny tekst wiadomości SM S - dowolna treść

Drugi parametr - wybór typu alarmu

0 - brak informacji o rodzaju alarmu wywołanego w wiadomości SMS 1 - informacja o rodzaju alarmu wywołanego w wiadomości SMS

Wybierając edytowalną wiadomość SMS, możesz wpisać dowolną treść wiadomości, którą otrzymamy SMS-em w trakcie alarmu. Powinieneś upewnić się, że wiadomość SMS zawiera maksymalnie 160 znaków. Proszę wysłać następujące polecenie:

## **SET**(Odstęp)**TEXT**(Odstęp)**DOWONY TEXT**(Odstęp)**#1513**

Aby usunąć treść wiadomości SMS, wyślij następujące polecenie:

**RESET**(Odstęp)**TEXT**(Odstęp)**#1513**

### **Gotowość operacyjna**

Po wykonaniu wszystkich poprzednich czynności urządzenie sygnalizacyjne w nagłych wypadkach jest skonfigurowane i gotowe do użycia. W kolejnych rozdziałach dowiesz się więcej o funkcjach alarmowych i o tym, jak efektywnie wykorzystać Life-Tel II -M.

## **16. Life-Tel II-M w eksplatacji**

Należy prawidłowo nosić urządzenie na ciele.

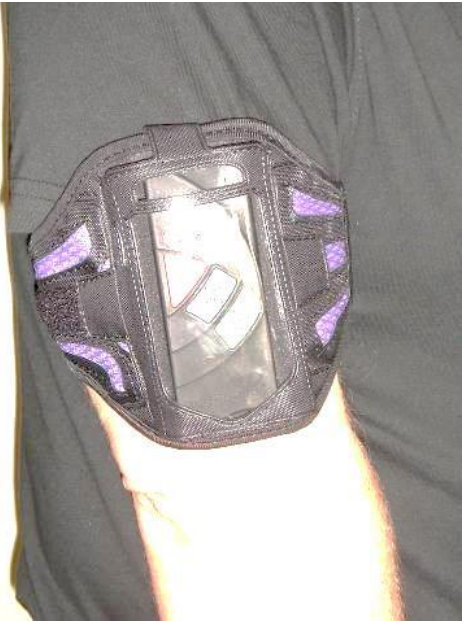

Alternatywnie urządzenie to można również nosić na przedramieniu. Jednak przy założeniu, że kąt czujnika położenia ulega zmianie.

#### **Celowo zadzwoń pod numer alarmowy**

W sytuacji awaryjnej wystarczy nacisnąć czerwony przycisk 1, aż się zaświeci. Następnie rozlega się sygnał dźwiękowy i szybsza sekwencja migania, a alarm jest wyzwalany zgodnie z wprowadzonymi ustawieniami (np. Wysyłany jako SMS lub wykonywane połączenie). Po zakończeniu połączenia lub wiadomości SMS urządzenie emituje 3-tonowy alarm dźwiękowy i co 10 sekund szybko migającą wiadomość przypominającą interwał . Jest to pomocne w zlokalizowaniu osoby w potrzebie, jeśli nie może ona już dłużej zwracać na siebie uwagi. Jeśli klawiatura nie jest zablokowana, możesz potwierdzić ten alarm , wyłączając Life-Tel II -M .

W przeciwnym razie alarm można wywołać tylko z innego telefonu komórkowego za pomocą polecenia SMS:

## **QUIT ALARM #1513**

Podobnie jak w przypadku wszystkich poleceń, należy pamiętać, że między słowami musi być spacja. Między # a numerem PIN nie ma spacji. Zawsze upewnij się, że masz prawidłowy numer PIN

M-LifeTel 5.57 Alarm: off Accu: 100% GSM: 78% GPS:ein Area: off Guard: on 30s Angle: on,Y 25s Fall: off 10 Esc: on Care: on Lock: off

#### **Zadzwoń pod numer alarmowy niezależnie od woli**

Life-Tel II -M jest wyposażony w szereg typów alarmów, które umożliwiają automatyczne wysłanie połączenia alarmowego w przypadku zmiany stanu osoby.

#### **Ustawienia i regulacje alarmów**

Dzięki typom alarmów masz możliwość dokonywania zmian lub włączania lub wyłączania poszczególnych alarmów. Jeśli używasz tego urządzenia do celów operacyjnych, zalecamy, abyś to zrobił w porozumieniu z inspektorem bezpieczeństwa i / lub przestrzegaj obowiązujących przepisów.

## **17. Alarm bezruchu GUARD - RHUEALARM**

Ten alarm zapewnia wyzwolenie alarmu wstępnego, jeśli urządzenie (tj. Użytkownik) nie porusza się dłużej niż ustawiony czas np. 30 sekund.

W czasie trwania alarmu wstępnego (15 sekund) alarm braku ruchu można ponownie przerwać, poruszając ramieniem. Dopiero po powtarzającym się bezruchu trwającym dłużej niż 30 sekund alarm braku ruchu zostaje ponownie uruchomiony.

Life-Tel II -M oferuje możliwość zmiany czasu bezruchu aż do prealarmu.

Jeśli prealarm nie zostanie przerwany, alarm zostanie uruchomiony zgodnie z Twoimi ustawieniami (tj. Wysłany jako SMS lub połączenie zostanie wykonane). Po zakończeniu rozmowy telefonicznej lub wiadomości SMS urządzenie emituje 3-tonowy alarm dźwiękowy co 10 sekund. Jest to pomocne w zlokalizowaniu osoby w potrzebie, jeśli nie może ona już dłużej zwracać na siebie uwagi.

#### **Ustaw czas bezruchu**

Ustawienia alarmu bezruchu ruchu Polecenia SMS dla alarmu bezruchu:

Możesz użyć następującego polecenia SMS, aby ustawić czas bezruchu do alarmu wstępnego:

## **SETGUARD <Czas> #1513**

Czas można ustawić w zakresie od 10 do 90 sekund. Przykład po 60 sekundach:

## **SET GUARD 60 #1513**

Wyłącz alarm bezruchu

### **RESET GUARD #1513**

Test alarmu bezruchu

### **TEST GUARD #1513**

## **18. Alarm upadku FALL - STURZALARM**

Jako alternatywę dla alarmu bezruchu masz możliwość aktywowania alarmu upadku. Należy jednak pamiętać, że jednoczesna obsługa obu typów alarmów nie jest wskazana.

Aktywacja alarmu upadku ma sens tylko wtedy, gdy alarm bezruchu ma dla ciebie bardzo małe znaczenie, a alarm upadku jest odpowiednio ważniejszy.

W przypadku alarmu upadku czujnik rejestruje upadek Life-Tel II- M, a tym samym użytkownika.

Alarm wstępny jest wtedy wyzwalany za pomocą sygnału dźwiękowego i jednocześnie migających przycisków. Podczas alarmu wstępnego można go ponownie zakończyć, naciskając podświetlony przycisk jeśli nie ma zagrożenia.

Jeśli alarm wstępny nie zostanie zakończony, otrzymasz wiadomość od Life-Tel II- M zgodnie z twoimi ustawieniami w rozdziale wprowadzone ustawienia.

Włączasz alarm upadku za pomocą następującego polecenia SMS, które wysyłasz z innego telefonu komórkowego do Life-Tel II -M:

### **SET FALL 10 #1513**

Gdzie 10 oznacza zalecaną czułość czujnika. Możesz jednak ustawić czułość na poziomie od 1 do 20.

Należy zauważyć, że poziom 1 jest mniej czuły, a poziom 20 jest bardzo czuły. Test czułości alarmu powinien odbywać się tylko w kieszeni lub na ramieniu. Możesz wyłączyć alarm upadku poleceniem:

### **RESET FALL #1513**

O stan tego alarmu pyta się komendą SMS:

## **TEST FALL #1513**

M-LifeTel 5.57 Alarm: off Accu: 100% GSM: 78% Area: aus GPS:ein Guard: aus 30s Angle: aus,Y 25s Fall: ein 10 Esc: aus Care: aus Lock: aus

## **19. Alarm pozycji ANGLE - LAGEALARM**

W przypadku alarmu pozycji Life-Tel II -M stale sprawdza, czy ustawiona pozycja jest utrzymywana. Urządzenie założone na ramieniu znajduje się w pozycji pionowej - Y odpowiednio. W ten sposób urządzenie jest programowane domyślnie. W przypadku aktywacji przyciskiem 2 właśnie ten alarm pozycji jest aktywowany w pozycji pionowej.

Inne pozycje przedstawiono na poniższych rysunkach:

Wybór pozycji pracy urzadzenia

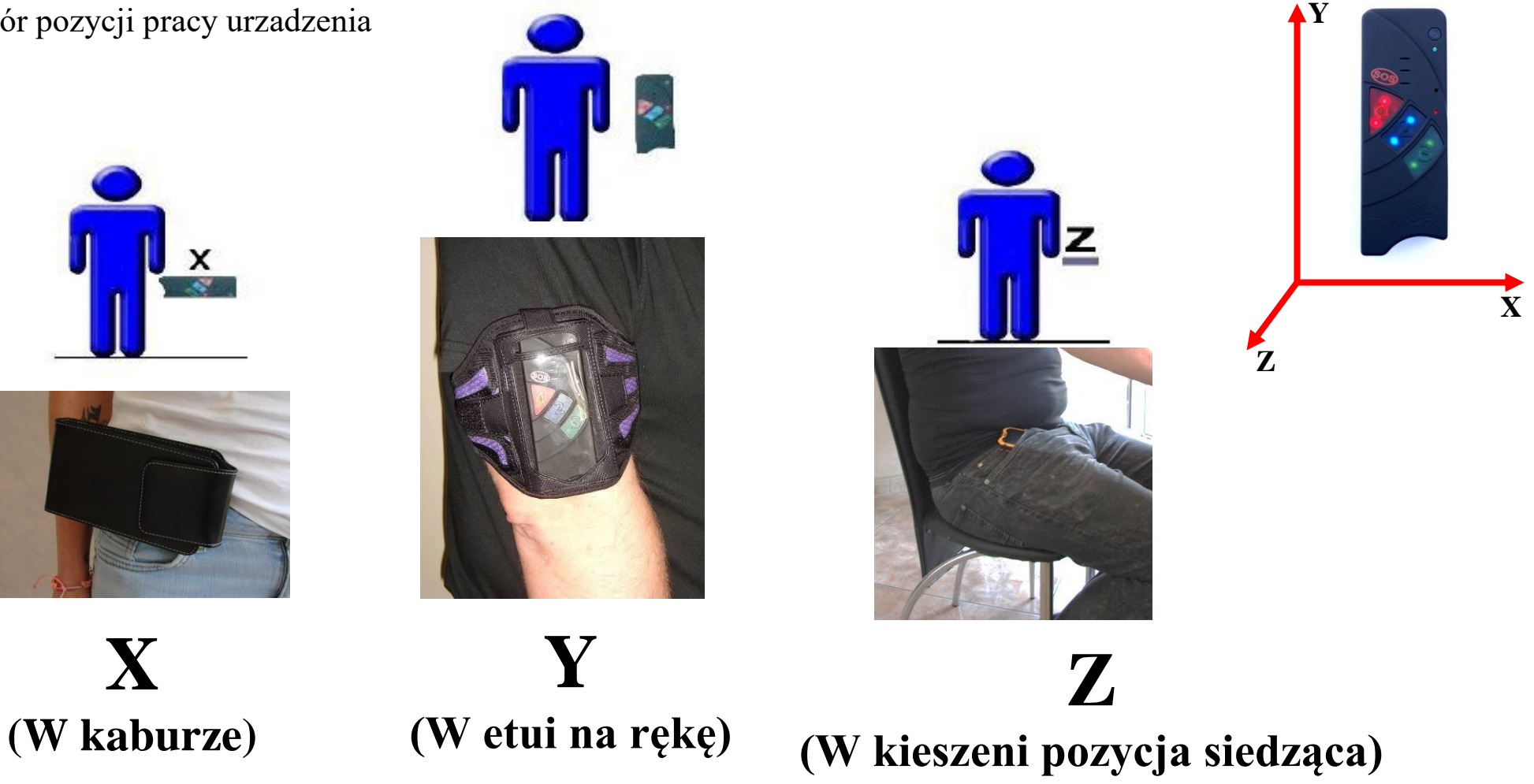

W przypadku wystąpienia sytuacji, w której pozycja osoby lub ramienia odchyla się o więcej niż 45 ° na dłużej niż zdefiniowany czas (w stanie dostawy 25 sekund), alarm wstępny jest wyzwalany jako pierwszy.

Alarm wstępny sygnalizowany jest przerywanym miganiem i sygnałem dźwiękowym czerwonego przycisku. Ten alarm wstępny trwa maksymalnie 15 sekund. Jeśli sytuacja nie jest nagła, użytkownik ma możliwość uniesienia ręki z powrotem do pozycji pionowej w tym czasie, a tym samym potwierdzenia alarmu.

Do ponownego wyzwolenia alarmu pozycji potrzebne jest odchylenie 45 ° trwające co najmniej 25 sekund. Life-Tel II -M oferuje możliwość zmiany czasu alarmu.

Jeśli prealarm nie zostanie przerwany, alarm zostanie wyzwolony zgodnie z dokonanymi ustawieniami (np. Wysłany jako SMS lub połączenie). Po zakończeniu rozmowy telefonicznej lub wiadomości SMS urządzenie emituje 3 tonowy alarm dźwiękowy co 10 sekund. Jest to pomocne w zlokalizowaniu osoby wymagającej potrzeby, jeśli nie może ona już dłużej zwracać na siebie uwagi.

### **Określ czas alarmu pozycji**

Możesz także zdefiniować czas trwania zmiany kąta przed alarmem wstępnym. Domyślnie jest to 25 sekund.

Możesz ustawić czas za pomocą następującego polecenia SMS, określając również normalną pozycję:

## **SETANGLE <Position> <Time> #1513**

Przykład dla 60 sekund w pozycji pionowej:

## **SETANGLE Y 60 #1513**

Czas można ustawić w zakresie od 10 do 90 sekund. Pozycje X, Y, Z - prawidłowa pozycja robocza, która nie wywołuje alarmu Wyłącz alarm pozycji

### **RESET ANGLE #1513**

Test alarmu pozycji

### **TEST ANGLE #1513**

### **20. Alarm czasowy CARE - ZEIT**

W przypadku alarmu czasu, występuje przerwa - w którym czerwone, niebieskie i zielone przyciski na LifeTel II-M migają oraz występuje sygnał akustyczny. To sygnalizuje użytkownikowi, że powinien nacisnąć jeden z trzech migających przycisków (pod warunkiem, że wszystko jest w porządku i nie ma zagrożenia) . Jeśli tak się nie stanie, dźwięk staje się bardziej natarczywy przez trzy interwały.

Jeśli przycisk nadal nie jest wciśnięty, alarm jest wyzwalany zgodnie z dokonanymi ustawieniami (np. Wysłany jako SMS lub połączenie). Po zakończeniu rozmowy telefonicznej lub wiadomości SMS urządzenie emituje 3-tonowy alarm dźwiękowy co 10 sekund. Jest to pomocne w zlokalizowaniu osoby potrzebującej pomocy, jeśli nie może ona już dłużej zwracać na siebie uwagi.

Tutaj również Life-Tel II -M oferuje możliwość zmiany długości interwału. Masz również możliwość zdefiniowania stałych czasów zamiast interwałów.

Ustawienia alarmu czasowego

W przypadku alarmu czasowego istnieją dwa sposoby zażądania potwierdzenia od użytkownika, że wszystko w porządku. Albo za pomocą interwału, albo według ustalonych czasów.

Zgodnie z domyślnymi ustawieniami fabrycznymi, alarm czasowy jest uruchamiany w odstępach czasu, które wymagają potwierdzenia naciśnięciem przycisku.

Włącz interwał alarmu czasowego

### **SET CARE INTERVAL <Czas> #1513**

Wprowadź czas w minutach dla parametru <Czas>.

Przykład co 30 minut:

### **SET CARE INTERVAL 30 #1513**

Dezaktywuj interwał alarmu czasowego

### **RESET CARE #1513**

Włącz alarm czasowy ze stałymi czasami

### **SET CARE HOUR <Czas1> <Czas2> <Czas3> #1513**

Użyj stałych czasów z dwiema cyframi dla parametrów <CzasX>. Można zaprogramować do 8 stałych czasów (pełnych godzin).

Przykład na 9:00, 11:00 i 13:00:

### **SET CARE HOUR 09 11 13 #1513**

Czas ochrony: 09 11 13

Wyłącz alarm czasowy:

### **RESET CARE #1513**

## **21. Alarm padaczkowy (ucieczki) ESCAPE - FLUCHTALARM**

Gdy alarm jest włączony, Life-Tel II -M monitoruje również, czy występują ruchy skoordynowane lub gwałtowne . Jeżeli trwa to ok. 10 sekund, wyzwalany jest alarm wstępny.

Jest to sygnalizowane migającymi czerwonymi i niebieskimi przyciskami oraz sygnałem dźwiękowym. W tym czasie użytkownik może zatrzymać alarm wstępny, naciskając jeden z tych dwóch przycisków.

Jeśli alarm wstępny nie zostanie przerwany, alarm zostanie uruchomiony zgodnie z dokonanymi ustawieniami.

Otrzymasz wiadomość SMS o treści: "ALARM: został uruchomiony alarm padaczkowy". Jeśli ustawiłeś, otrzymasz również dodatkowe połączenie telefoniczne.

Po zakończeniu rozmowy telefonicznej lub wiadomości SMS urządzenie emituje 3-tonowy alarm dźwiękowy co 10 sekund. Jest to pomocne w zlokalizowaniu osoby potrzebującej pomocy, jeśli nie może ona już dłużej zwracać na siebie uwagi.

Polecenia SMS dla alarmu padaczkowego: Włączyć alarm padaczkowy:

## **SET ESCAPE #1513**

Wyłącz alarm padaczkowy:

## **RESET ESCAPE #1513**

## **22. Aktywacja alarmów (przycisk 2)**

Możesz aktywować tryb alarmu, naciskając przycisk 2 lub wysyłając polecenie SMS do Life-Tel II -M z innego telefonu komórkowego .

Polecenie aktywacji przez SMS to:

### **SET SECURITY #1513**

Dopóki aktywny jest tryb alarmu, niebieski przycisk miga w odstępach mniej więcej co 5 sekund.

M-LifeTel 5.57 Alarm: ein Accu: 100% GSM: 78% GPS: ein Area: aus Guard: ein 30s Angle: ein,Y 25s Fall: aus 10 Esc: aus Care: aus Lock:aus

Aby wyjść z trybu alarmu, naciśnij ponownie przycisk 2 (niebieski przycisk szybko mignie dwukrotnie) i tryb zostanie zakończony.

Jeśli chcesz zakończyć tryb alarmu przez SMS, wyślij:

## **RESET SECURITY #1513**

Ponieważ może się zdarzyć, że przypadkowo naciśniesz przycisk 2 (szczególnie podczas pracy blisko ciała), zalecamy preferowanie trybu SMS i opiekę nad użytkownikiem przez centrum alarmowe. W przypadku użytku prywatnego, na przykład przez krewnego lub przełożonego. Sensowne jest, aby organ / osoba nadzorująca zablokowała klawiaturę za pomocą wiadomości SMS, aby przypadkowo się nie wyłączyła.

Ważny:

Gdy użytkownik nosi Life-Tel II- M, potencjalne wezwania i alarmy muszą być w stanie odebrać w dowolnym momencie przez doświadczoną osobę, która może szybko i odpowiednio pomóc!

### **23. Alarmy techniczne**

Istnieją cztery typy alarmów do monitorowania technicznej funkcjonalności Life-Tel II -M. Te alarmy działają tylko wtedy, gdy urządzenie jest obsługiwane w trybie alarmowym (bezpieczeństwa) .

#### **Alarm baterii**

Gdy poziom naładowania baterii wynosi około 33%, Life-Tel II -M daje użytkownikowi optyczny (migająca czerwona dioda LED 2) i dźwiękowy sygnał na urządzeniu, aby wskazać, że nadszedł czas, aby naładować baterię. Jeśli bateria nadal nie ładuje się przy około 21% pojemności, Life-Tel II -M wysyła wiadomość alarmową baterii z następującym tekstem na zapisane numery SMS:

Alarm techniczny (1): Bateria wkrótce się wyczerpie (X% pojemności baterii)

X oznacza pozostałą moc baterii.

#### **Alarm odbioru GSM**

Jeśli odbiór sieci spadnie do wartości krytycznej, Life-Tel II -M wysyła wiadomość alarmową GSM na zapisane numery SMS z następującym tekstem: Alarm techniczny (2): Odbiór sieci GSM jest zbyt słaby (odbiór na poziomie X%) X oznacza otrzymaną moc. W takich przypadkach wskazane jest porozmawianie z użytkownikiem Life-Tel II- M i poproszenie go o powrót w miejsce o lepszym odbiorze.

Uwaga: jeśli odbiór jest zbyt słaby, transmisja sygnału alarmowego nie jest już możliwa, a monitorowanie użytkownika nie jest już gwarantowane!

Ustawienia alarmu GSM Polecenia SMS dla alarmu GSM:

Dostosuj próg GSM. Masz możliwość dostosowania wartości progowej dla alarmu GSM zgodnie z własnymi życzeniami lub wymaganiami.

Można ustawić wartość od 10% do 90%, przy której Life-Tel II -M wysyła alarm.

## **SET GSMALARM <Wartość> #1513**

Przykład dla 30%:

### **SET GSMALARM 30 #1513**

Jeśli wartość spadnie poniżej 30%, wyzwalany jest alarm. Wyłącz alarm GSM

### **RESET GSMALARM #1513**

#### **Dostosuj próg GPS**

Masz możliwość dostosowania wartości progowej dla alarmu GPS zgodnie z własnymi życzeniami lub wymaganiami.

Można ustawić wartość od 1 do 60 minut.

Definicja: Jeśli po X minutach nie ma wystarczającej ilości danych satelitarnych, aby zapewnić użyteczne współrzędne, Life-Tel II-M wysyła alarm.

### **SET GPSALARM <Wartość> #1513**

Przykład na 10 minut:

## **SET GPSALARM 10 #1513**

W przypadku przekroczenia 10 minut włącza się alarm. Wyłącz alarm GPS

## **RESET GPSALARM #1513**

#### **Alarm czujnika**

Jeśli czujnik jest uszkodzony, Life-Tel II -M wysyła wiadomość alarmową czujnika z następującym tekstem na zapisane numery SMS: Alarm techniczny (4): Czujnik uszkodzony / nie działa

W przypadku alarmu czujnika użytkownik nie jest już monitorowany. W takim przypadku należy zwrócić uwagę na przepisy dotyczące np. Poszczególnych stanowisk pracy. W takim przypadku należy rozważyć, czy posiadanie urządzenia zastępczego ma sens.

#### **Zewnętrzne centrum wsparcia / alarmowe centrum telefoniczne**

Różne opcje konfiguracji Life-Tel II -M za pośrednictwem wiadomości SMS, włączania i wyłączania trybu alarmowego oraz wysyłania zapytań o stan są bardzo pomocne w przypadku zewnętrznego wsparcia. W przypadku zastosowania operacyjnego, kompetentny organ lub osoba musi towarzyszyć używaniu Life-Tel II -M. Obejmuje to między innymi regularne sprawdzanie funkcjonalności, gwarantowanie naładowania akumulatora i odbieranie komunikatów alarmowych, a także szybką i odpowiednią reakcję.

## **24. Blokada klawiatury**

Ważnym punktem jest zablokowanie niebieskiego przycisku (2) i włącznika / wyłącznika, aby zapobiec przypadkowemu wyłączeniu.

Po włączeniu Life-Tel II -M i przekazaniu go użytkownikowi w zawsze gotowym etui, wskazane jest zablokowanie wyżej wymienionych przycisków przez osobę odpowiedzialną.

Aby to zrobić, użyj następującego polecenia SMS:

## **SET LOCK #1513**

Teraz niebieski przycisk i przycisk WŁ. / WYŁ. Są zablokowane. Użytkownik może nadal używać klawisza 1 (klawisz SOS) i klawisza 3 (rozmowy telefoniczne). Możesz także włączać i wyłączać tryb alarmu (bezpieczeństwa) oraz sprawdzać status przez SMS, gdy klucz jest zablokowany.

Aby wyłączyć blokadę klawiszy, wyślij to polecenie SMS:

## **RESET LOCK #1513**

## **25. Powtarzanie alarmu**

Aby zapewnić większe bezpieczeństwo w przypadku alarmu, możesz ustawić wyzwalanie alarmu w taki sposób, aby alarm, który został już uruchomiony, był powtarzany. W zależności od wymagań można ustawić czas od 0 do 60 minut.

Aktywuj powtarzanie alarmu

## **SET REPEAT <Minut> #1513**

Przykład powtórzenia co 10 minut:

### **SET REPEAT 10 #1513**

Wyłącz powtarzanie alarmu :

### **RESET REPEAT #1513**

## **26. Lokalizacja GSM (CELL)**

Jeśli urządzenie nie może znaleźć lokalizacji GPS, możliwe jest określenie pozycji za pomocą pobliskich komórek GSM. Jest to jednak rozwiązanie awaryjne tylko wtedy, gdy rzeczywista lokalizacja za pomocą GPS nie jest już możliwa.

W tym celu użyj następującego polecenia SMS:

### **TEST CELL # 1513**

- Aby uzyskać informacje na temat kodu komórki radiowej, skontaktuj się z operatorem telefonii komórkowej.
- Należy pamiętać, że zapytanie o bieżącą lokalizację nie jest obsługiwane przez wszystkich dostawców.

### Przykład: raport SMS

M-LifeTel 4.78 Batterie: 92  $GSM \cdot 69$ Zone: 70C7 Zeitpunkt: 2 Zellen info: Warschau anliegende Zellen: 5331 532e 5332 5b93

## **27. Czas między kolejnymi powiadomieniami o alarmie (IDLEALARM)**

W przypadku alarmu Life-Tel II- M wysyła komunikat alarmowy . Dalsze komunikaty tego samego typu są wysyłane tylko wtedy, gdy odpowiednia przyczyna zarejestruje nową sytuację alarmową po pewnym czasie (ustawienie fabryczne: 7 minut). Przedział czasowy można zmienić.

W tym celu użyj następującego polecenia SMS:

### **SET IDLEALARM <Czas> #1513**

Czas można ustawić w zakresie od 1 do 240 minut. Przykład:

## **SET IDLEALARM 15 #1513**

Odstęp czasu między powiadomieniami o alarmach wynosi teraz 15 minut.

Ważne: W tym okresie nie zostaniesz poinformowany, że przyczyna alarmu ponownie się zmieniła. Musisz upewnić się, że w tym czasie musisz samodzielnie sprawdzić parametr.

Przywróć ustawienia fabryczne IDLEALARMU.

Wyślij następujące polecenie, aby przywrócić ustawienia fabryczne (7 minut):

### **RESET IDLEALARM #1513**

Sprawdź ustawienia Aby sprawdzić wymagane ustawienia, użyj polecenia:

### **TEST IDLEALARM #1513**

### **28. Ustawienia fabryczne**

W przypadku, gdy Twój Life - Tel nie wysyła lub nie przekazuje wyraźnych komunikatów, czy to akustycznych, czy wizualnych, albo występują inne problemy, możesz zresetować urządzenie do ustawień fabrycznych. Zwykle rozwiąże to napotkane problemy.

#### **Przywróć ustawienia fabryczne**

Wyłączyć urządzenie przyciskiem Wł / Wył. Naciśnij ponownie przycisk Wł / Wył. w tym samym czasie razem z niebieskim, czerwonym i zielonym przyciskiem. Usłyszysz długi sygnał dźwiękowy. Zaleca się wyłączenie i ponowne włączenie urządzenia.

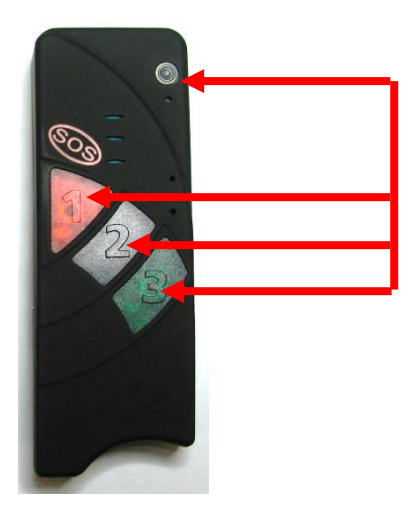

#### **Ustawienia fabryczne za pomocą wiadomości SMS**

Jeśli chcesz zresetować produkt do ustawień fabrycznych, użyj następującego polecenia:

### **RESET SETUP 12345678 # 1513**

Wszystkie poprzednie ustawienia zostaną utracone i trwale usunięte.

Numer PIN karty SIM nie ulega zmianie po przywróceniu ustawień podstawowych. Po ponownym uruchomieniu produkt nie może się ponownie zalogować (karta SIM = ostatni ustawiony kod PIN, produkt = 1513).

## **29. Instrukcja obsługi programu konfiguracyjnego na PC**

#### **Instalacja programu**

Serię Life-Tel można również zaprogramować za pomocą naszego programu konfiguracyjnego, który można znaleźć na naszej stronie internetowej lub poprosić nas e-mailem. Wszystkie funkcje zostały opisane w głównej instrukcji. Zainstaluj program / Life-tel Configurator Setup DE.msi /. Program konfiguracyjny jest instalowany jako pierwszy.

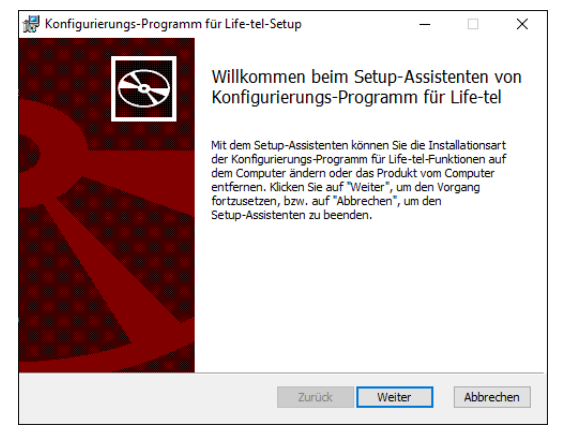

Po zakończeniu instalacji konfiguratora następuje instalacja sterowników USB. Program konfiguracyjny zawiera sterowniki dla systemów Windows 7, 8, 8.1. Jeśli masz jeden z systemów Windows wymienionych w komputerze, zainstaluj również sterowniki.

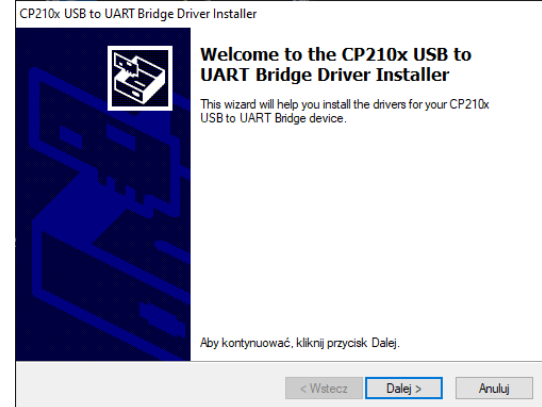

Jeśli masz system Windows 10 w swoim komputerze, musisz zainstalować sterowniki dla systemu Windows 10. Sterowniki dla systemu Windows 10 można pobrać ze strony internetowej www.mobi-click.com w sekcji download ( [http://www.mobi-click.com/downloads](https://translate.google.com/translate?hl=pl&prev=_t&sl=auto&tl=pl&u=http://www.mobi-click.com/downloads) ), na życzenie możemy je również przesłać pocztą elektroniczną.

Otwórz program .

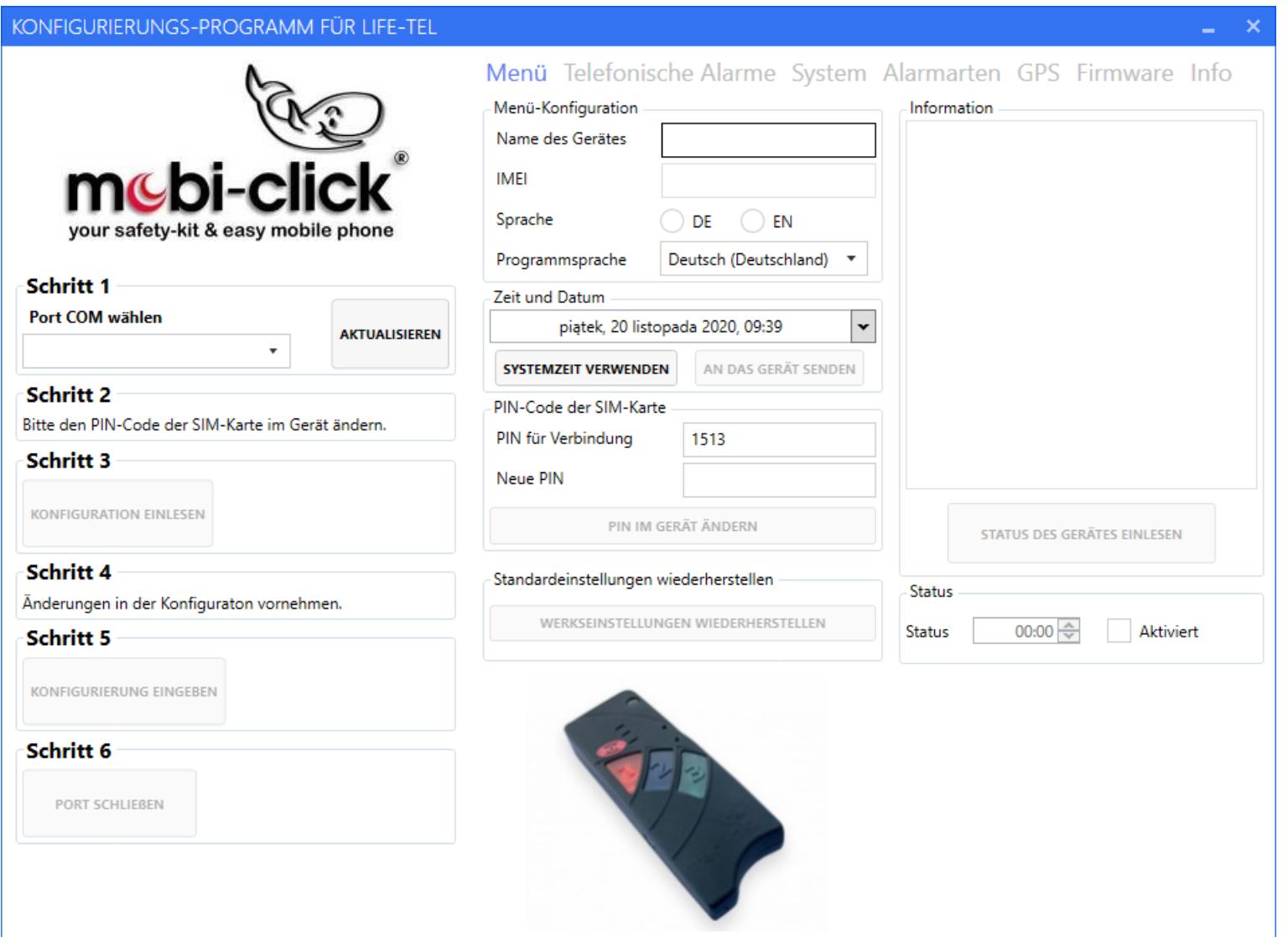

Włącz urządzenie Life Tel. Jeśli konfigurujesz urządzenie bez karty SIM, zielona dioda LED musi się teraz zaświecić. Jeśli konfigurujesz urządzenie z kartą SIM, zielona dioda LED musi migać. Następnie podłącz urządzenie do komputera za pomocą dołączonego kabla USB.

Po włączeniu programu konfiguracyjnego należy nacisnąć przycisk "Aktualizuj". Następnie wybierz port. Prawidłowy port zależy od komputera i powinien współpracować z portem pomiędzy COM2 - COM6.

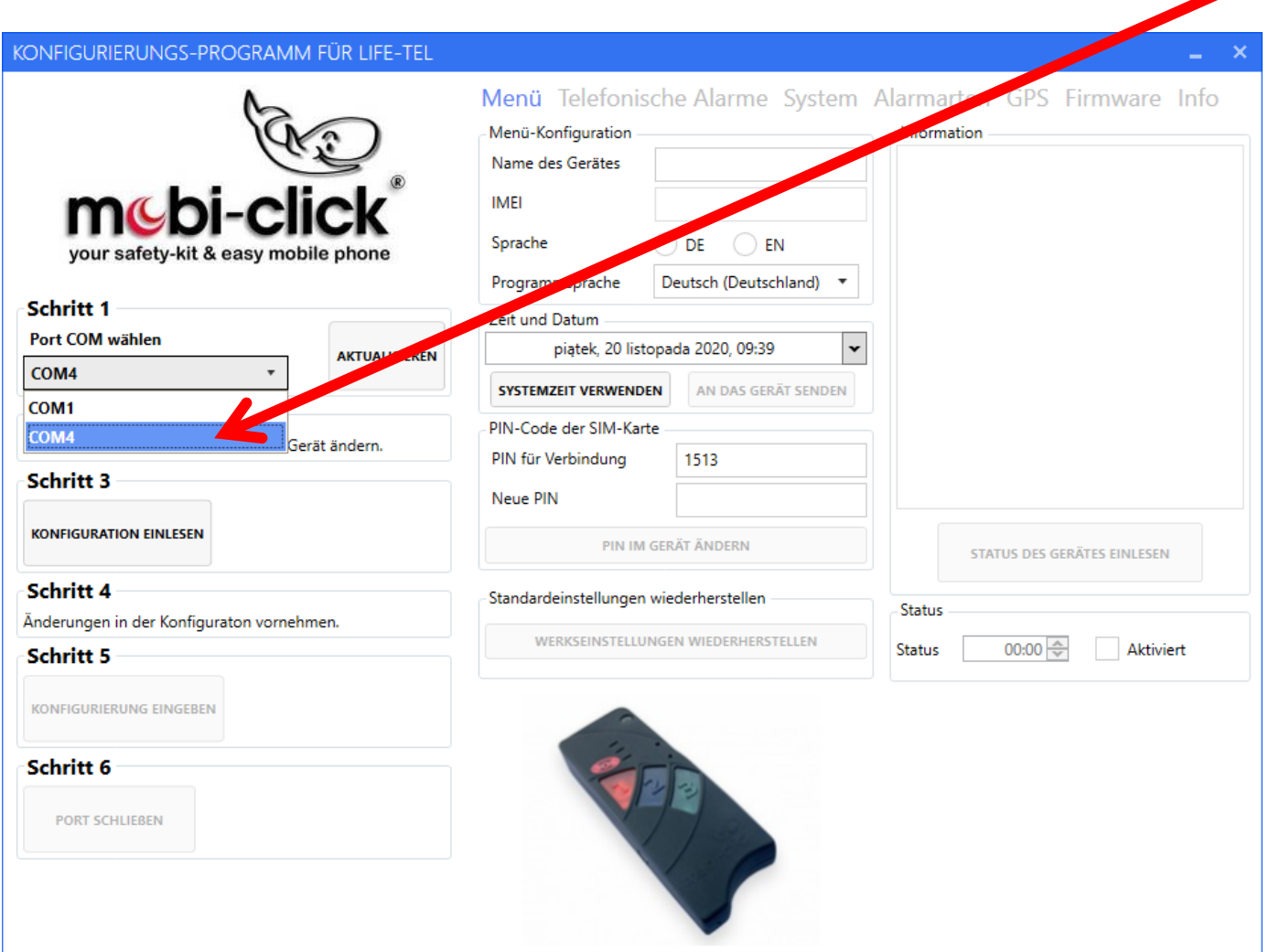

Naciśnij przycisk "Konfiguration einlesen", aby załadować ustawienia Life Tel. Jeśli nadal nie ma połączenia po pierwszym naciśnięciu (czerwony X), kliknij przycisk "Odczytaj konfigurację" (port UART) po raz drugi lub trzeci.

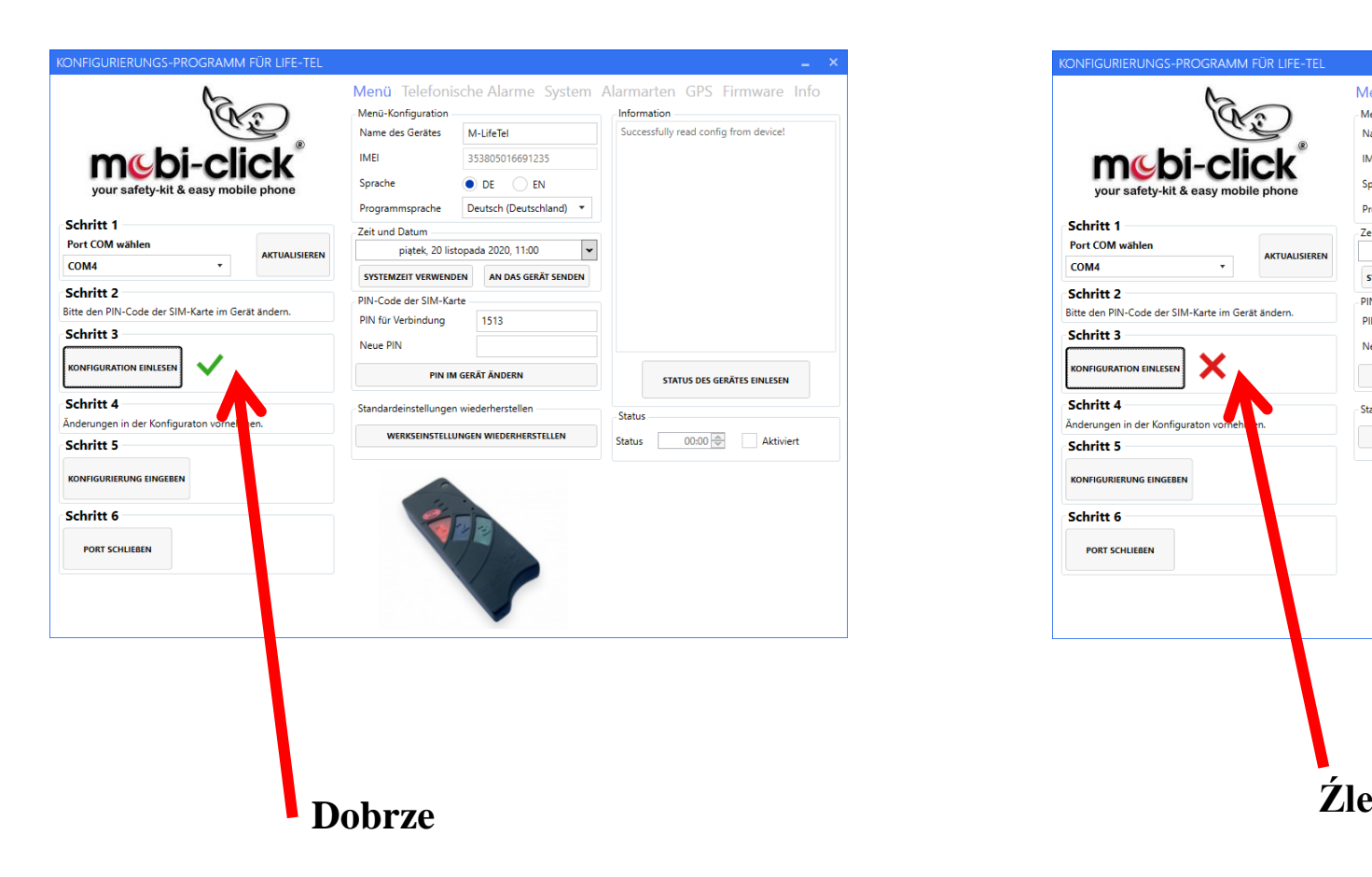

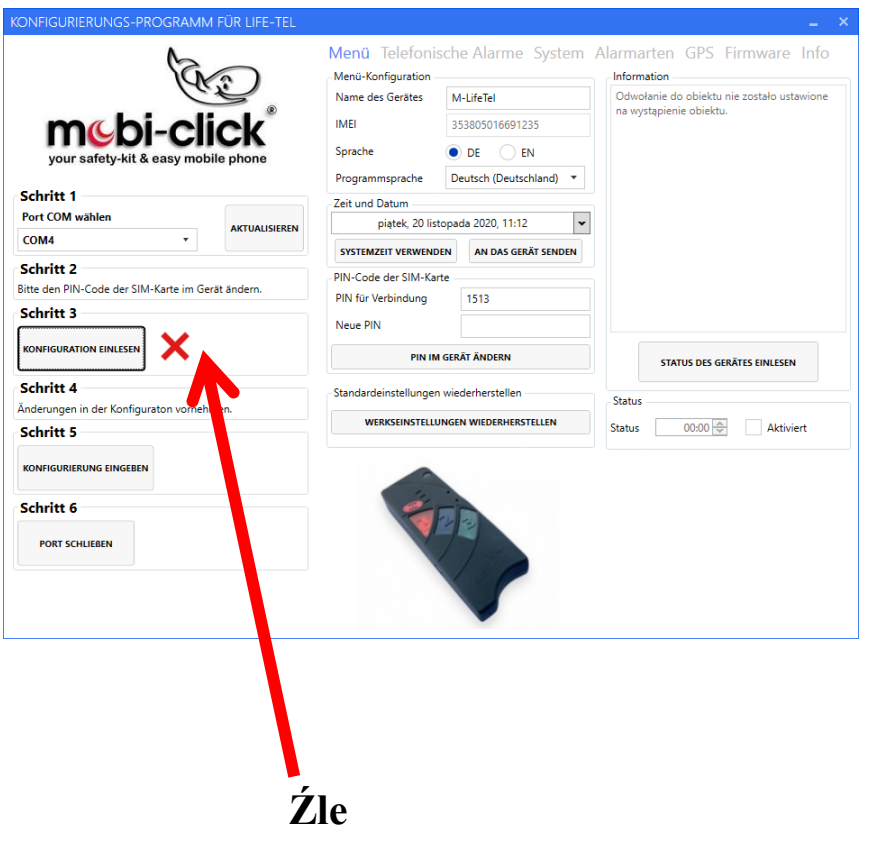

#### **Ustawienia główne**

#### **menu**

W ustawieniach głównych użytkownik może zmienić nazwę urządzenia, język komunikatów, godzinę i datę, zmienić kod PIN oraz przywrócić ustawienia fabryczne. Opcjonalnie możliwe jest również sprawdzenie stanu urządzenia za pomocą funkcji "Status". Aktywując i określając czas, decydujesz, kiedy użytkownik jest codziennie informowany o stanie urządzenia (tylko w pełnych godzinach).

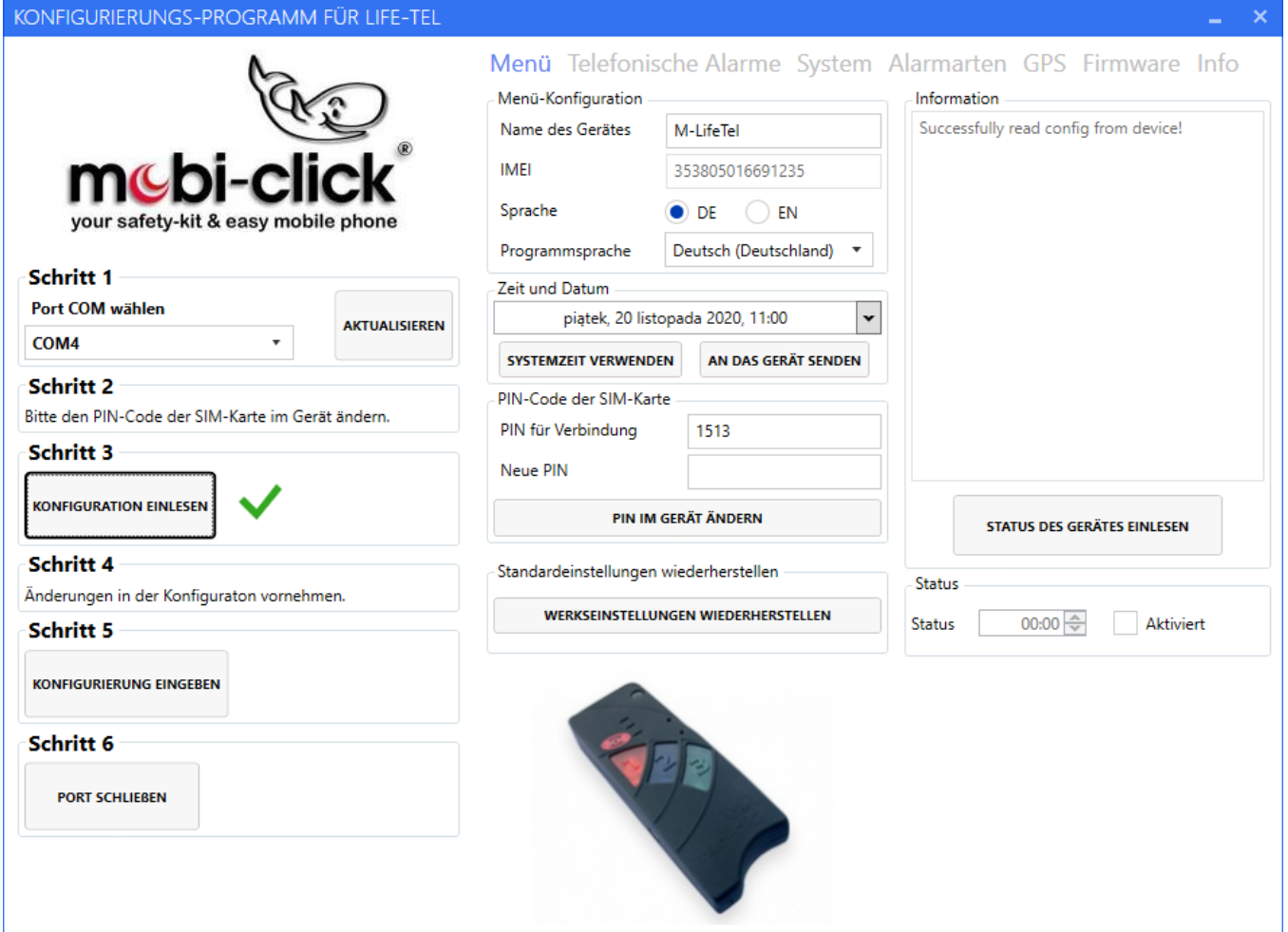

#### **Ustawienia alarmu telefonicznego**

W tym obszarze użytkownik może zaprogramować sześć numerów telefonów i określić ich funkcję: Ty decydujesz, czy chcesz otrzymać powiadomienie SMS, czy powiadomienie telefoniczne (CALL).

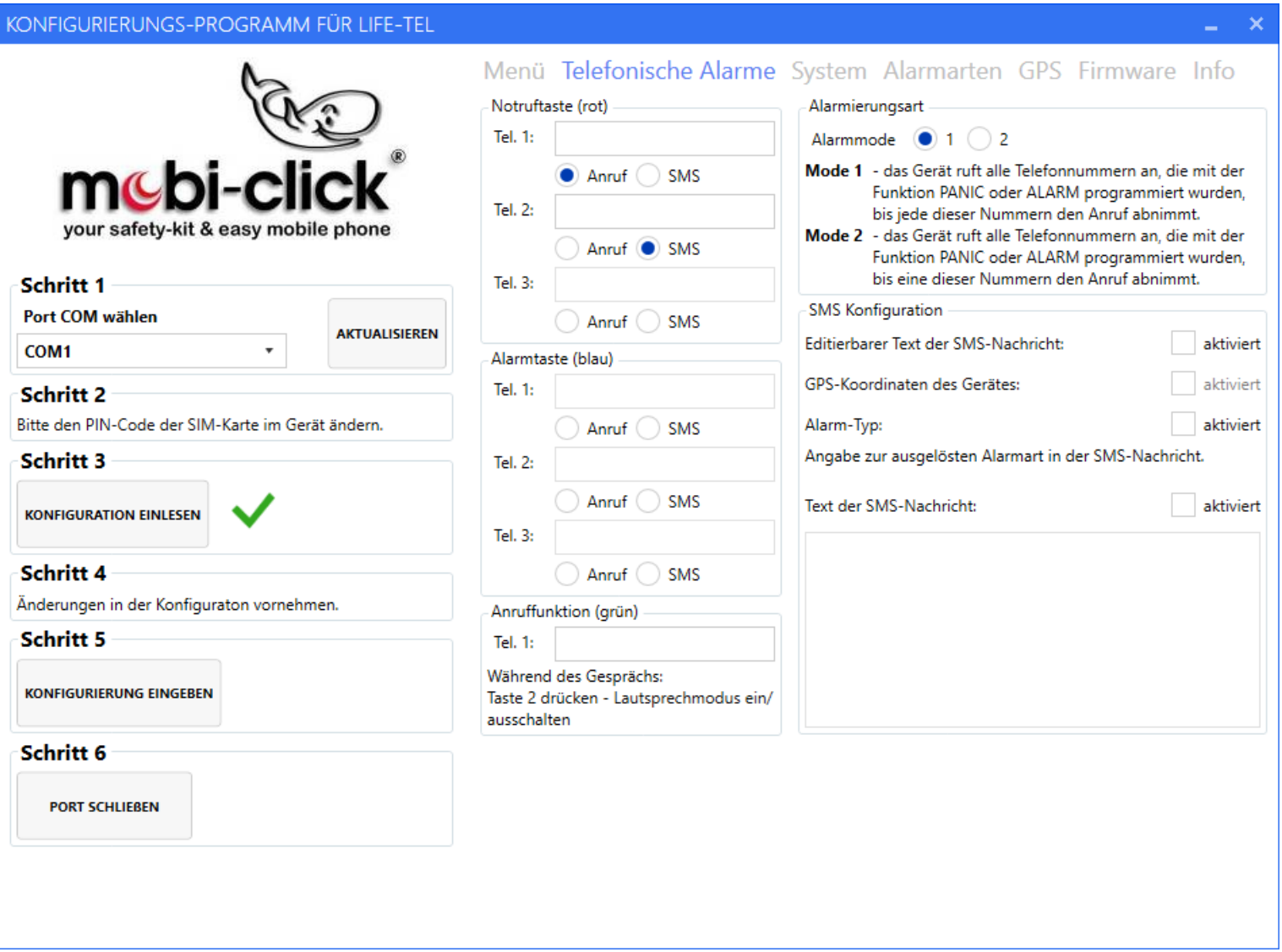

### **Ustawienia systemowe**

W ustawieniach systemowych można wybrać głośność i czułość głośnika, mikrofonu, melodii lub dzwonków.

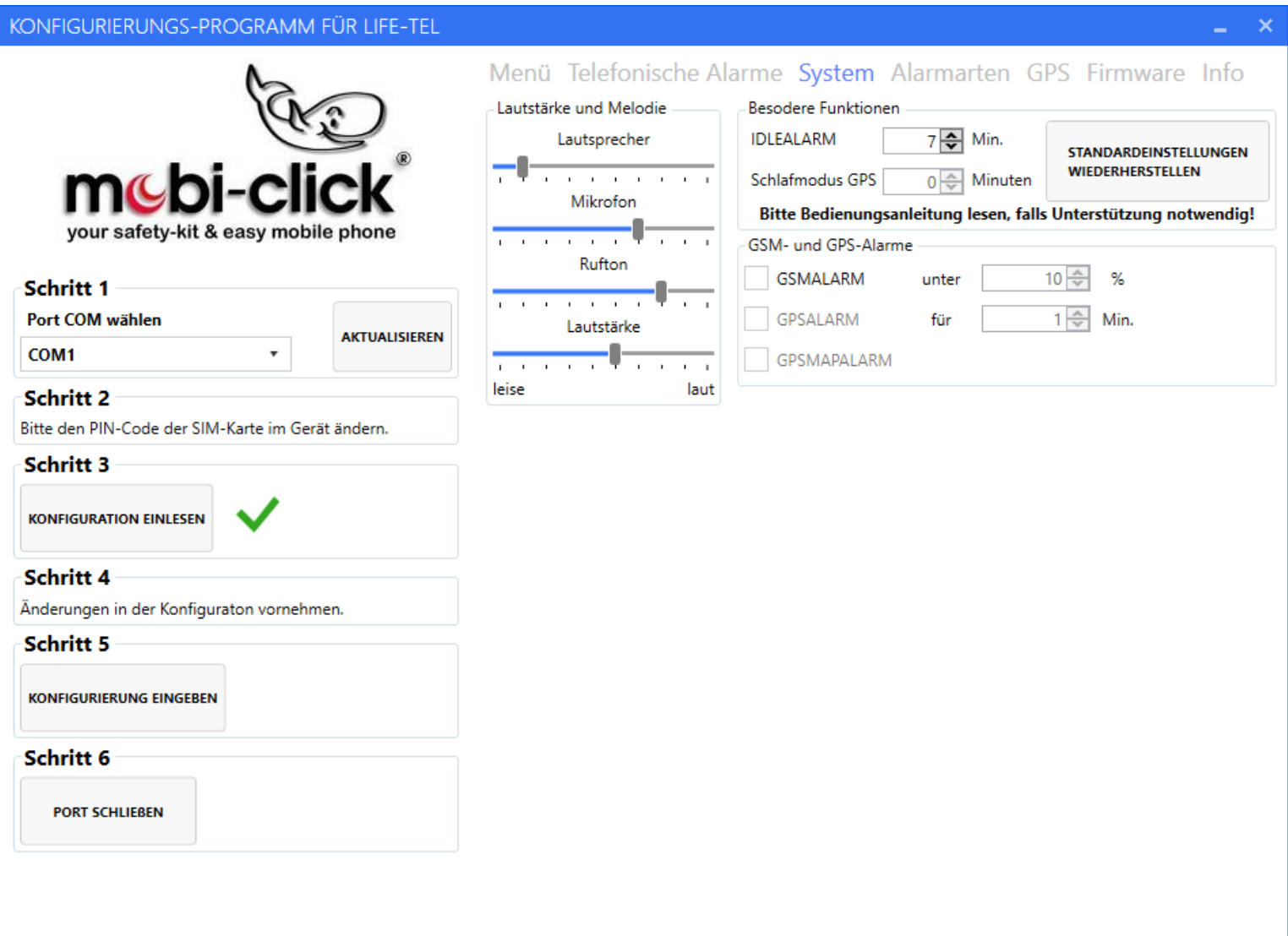

## **Ustawienia typów alarmów**

Użytkownik może ustawić odpowiednie typy alarmów.

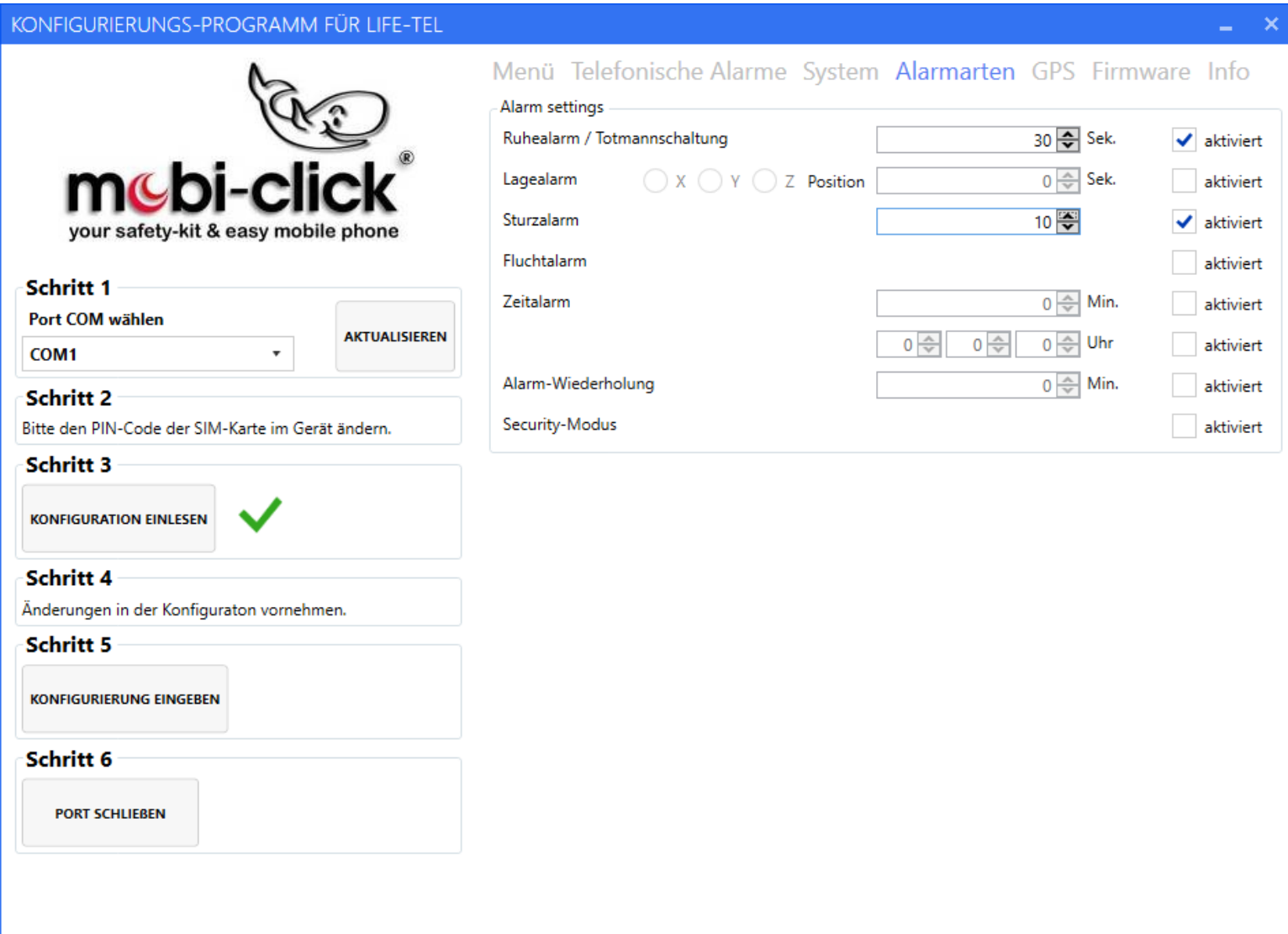

#### **Ustawienia GPS – (dotyczy tylko urządzenia LifeTel 2)**

Kilka stref (maks. 10) można łączyć w jeden korytarz. Granice stref przebiegają wzdłuż określonych długości i szerokości geograficznych. Nie można określić stref ukośnych. Strefy muszą nakładać się na siebie, jeśli należą do siebie, tworząc korytarz. Możemy ustawić, czy strefa ma być na zewnątrz czy wewnątrz. Jeżeli strefa jest aktywna, po opuszczeniu przez użytkownika określonej strefy zostanie wysłana wiadomość tekstowa. Następujące wiadomości SMS są wysyłane z częstotliwością ustawioną na alarm bezczynności. Gdy użytkownik powróci do określonej strefy, urządzenie wyśle odpowiednią wiadomość SMS, że użytkownik wrócił do określonej strefy.

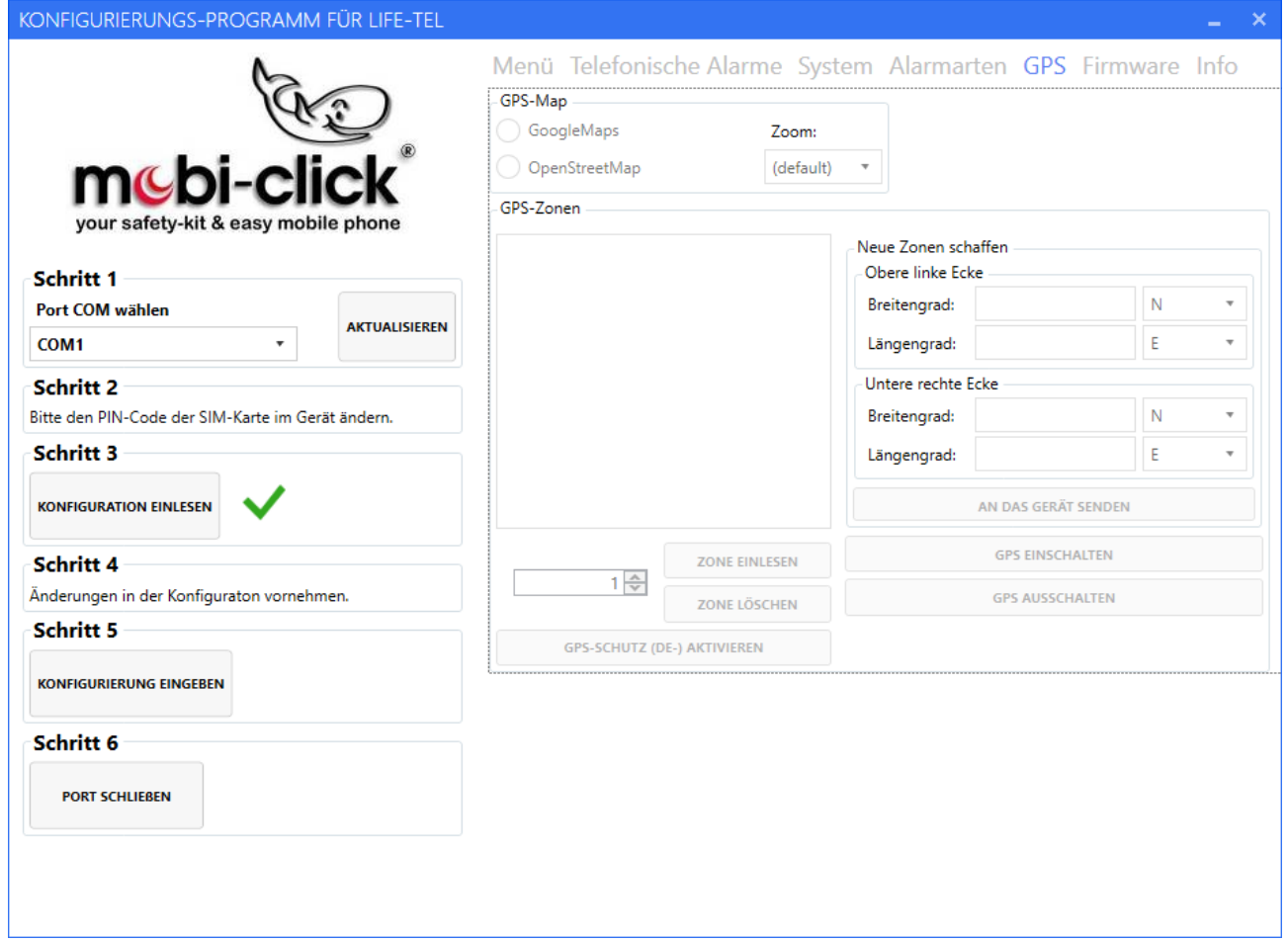

#### **Ustawienia oprogramowania układowego**

W tym obszarze użytkownik może zmienić oprogramowanie w Life-Tel, najpierw wybierając odpowiednie oprogramowanie za pomocą klawisza WYBIERZ PAKIET AKTUALIZACJI, a następnie naciskając klawisz "START UPGRADE".

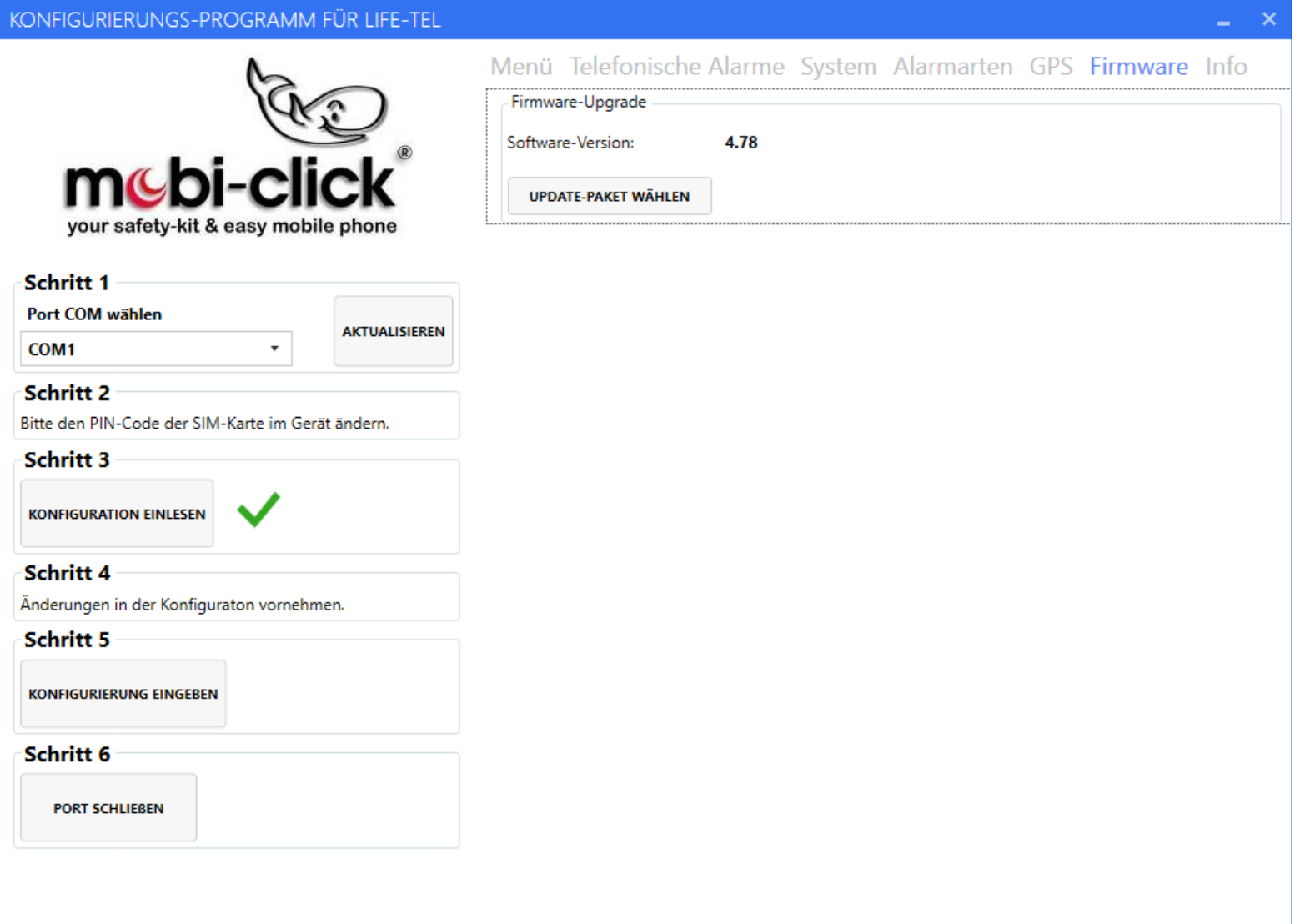

### **Zapis ustawień i zakończenie pracy programu konfiguracyjnego**

Aby zapisać wcześniej wybrane ustawienia, należy nacisnąć klawisz "Kofiguration einlesen". Jeśli proces zakończył się pomyślnie, należy nacisnąć przycisk " PORT Schlisen", aby zakończyć konfigurację . Na koniec możesz odłączyć kabel USB od komputera.

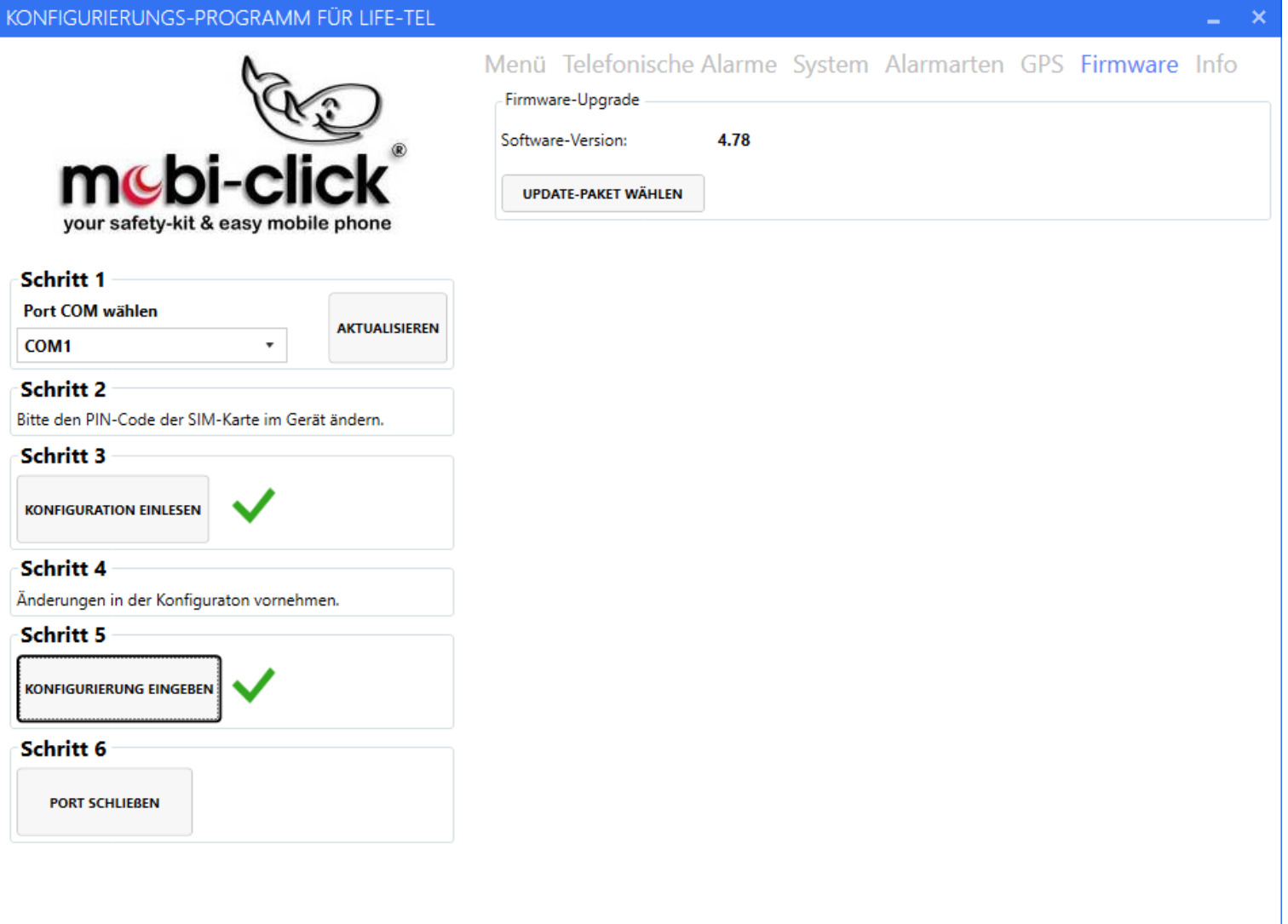

## **30. Utylizacja**

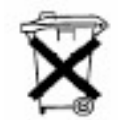

Po zakończeniu okresu użytkowania należy zutylizować produkt zgodnie z obowiązującymi przepisami prawa.

## **31. Deklaracja zgodności**

TSL Elektronik sp. Z oo ul Okólna 31, 66-400 Gorzów Wlkp. oświadcza że ten produkt jest zgodny z podstawowymi wymaganiami i innymi stosownymi postanowieniami dyrektywy 1999/5 / WE.

Mobi-Click w Niemczech Gerhard Pütter Karl-Liebknecht-Str. 60 15230 Frankfurt / Oder.

Deklaruje niniejszym że produkt:

**Urządzenie Mobi-Click Life Tel II -M** (odpowiedni dla GSM / E-GSM 900 MHz i PCN 1800 MHz) którygo dotyczy niniejsza deklaracja, spełnia następujące podstawowe postanowienia Dyrektywy Rady Unii Europejskiej 1995/5 / WE: Artykuły 3.1.a), 3.1.b) i 3.2. odpowiednio.

Produkt został przebadany na zgodność z następującymi normami i wytycznymi:

- EN 301 511 Zharmonizowana norma dotycząca telefonów komórkowych w paśmie GSM900 / /800
- EN 301 489-01 Kompatybilność elektromagnetyczna urządzeń i usług radiowych
- EN 301 489-07 Wymagania szczegółowe dla radiotelefonów mobilnych i przewoźnych oraz Wyposażenie dodatkowe (GSM 900/1800)
- EN 60950 / IEC 950 Bezpieczeństwo obiektów i technologia informacyjna Norma produktowa
- EN 50360 dotycząca zgodności telefonów komórkowych z podstawowymi ograniczeniami w zakresie bezpieczeństwa osób znajdujących się w polach elektromagnetycznych
- EN 50361 Podstawowa norma dotycząca pomiaru współczynnika absorpcji właściwej w odniesieniu do bezpieczeństwa ludzi w polach elektromagnetycznych pochodzących z telefonów komórkowych Zalecenie Rady UE
- 1999/519 / WE w sprawie ograniczenia narażenia społeczeństwa na pola elektromagnetyczne

**Produkt opatrzony znakiem CE i numerem centrum testowego zgodnie z Dyrektywą UE 1999/5 / WE: Numer identyfikacyjny: CE 0682**

## **32. Specyfikacja techniczna**

Zakres temperatur: Zakres pracy co najmniej  $-10$  ° C do + 55 ° C Miejsce przechowywania: co najmniej  $-25$  ° C do + 80 ° C Waga: 92g (ze zintegrowanym akumulatorem) Wymiary: 116 mm x 42 mm x 21 mm (DxSxW) Napięcie robocze: od 3,3 V do 4,2 V (nominalnie 3,6 V) Czas czuwania: min. 72 godziny Czas rozmów: do 160 min. UWAGA: Czasy gotowości i rozmów zależą od lokalnych warunków odbioru Life-Tel II- M! Moduł: Wavecom 2406A Akumulator: 105 0 mAh Czas ładowania: 45 min. Karta SIM: 3 wolty Pasma częstotliwości: EGSM900 (880 do 960 MHz) DCS1800 (od 1710 do 1880 MHz) Klasy GSM: klasa 4 (2 W) dla EGSM900 Klasa 1 (1 W) dla DCS1800 Usługa danych: SMS Otwarte niebo gorący start 1 s, zimny start 29 s. Dokładność lokalizacji 2,5 m

Urządzenie działa zgodnie z następującymi normami:

GSM 03.03: "Cyfrowy komórkowy system telekomunikacyjny (faza 2+); numeracja, adresowanie i identyfikacja ". Wersja 6.6.0. GSM 03.13: "Cyfrowy komórkowy system telekomunikacyjny (faza 2+); Odbiór nieciągły (DRX) w systemie GSM ". Wersja 6.0.0. GSM 04.02: "Cyfrowy komórkowy system telekomunikacyjny (faza 2+); Konfiguracja odniesienia dostępu do publicznej sieci telefonii komórkowej GSM (PLMN) ". Wersja 6.0.0.

GSM 04.03: "Cyfrowy komórkowy system telekomunikacyjny (faza 2+); System mobilnej stacji bazowej (MS-BSS), struktury kanałów interfejsu i możliwości dostępu ". Wersja 6.0.0.

GSM 04.04: "Cyfrowy komórkowy system telekomunikacyjny (faza 2+); Warstwa 1 Wymagania ogólne ". Wersja 6.0.0. GSM 04.05: "Cyfrowy komórkowy system telekomunikacyjny (faza 2+); Data Link (DL (warstwa Ogólne aspekty). Wersja 6.0.1. GSM 04.07: "Cyfrowy komórkowy system telekomunikacyjny (faza 2+); Warstwa 3 sygnalizacji interfejsu radiotelefonicznej komunikacji ruchomej Aspekty ogólne ". Wersja 6.5.1.

GSM 04.08: "Cyfrowy komórkowy system telekomunikacyjny (faza 2+); Specyfikacja warstwy 3 interfejsu telefonii komórkowej". Wersja 6.11.0.

Dystrybucja: TSL Elektronik sp. Z o.o. ul Okólna 31, 66-400 Gorzów Wlkp

serwis: [info@tslelektronik.com.pl](mailto:info@tslelektronik.com.pl)

pomoc techniczna +48 608625500

#### **Ważne!**

Przed uruchomieniem przełącznik suwakowy należy ustawić z pozycji OFF na ON!

Tylko wtedy możesz naładować baterię!

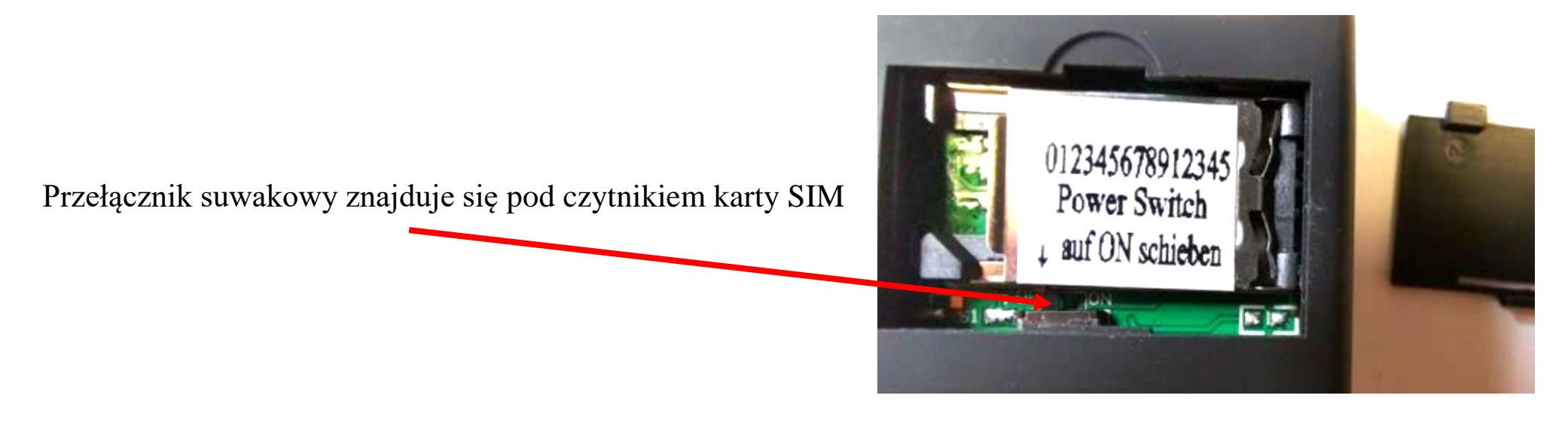

Program konfiguracyjny Life-Tel na PC - seria

Możesz pobrać program z naszej strony internetowej. Klikasz SERVICE Downloads i klikasz program konfiguracyjny Life-Tel na PC i ściągasz program konfiguracyjny na PC.